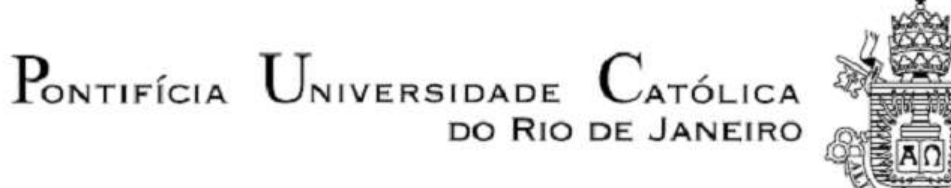

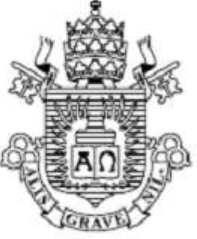

**Luciana Heringer Matilde**

## **Análise de tensões e Otimização Topológica do Cubo de Roda de um veículo** *Off Road* **Baja SAE**

 **Projeto de Graduação**

Projeto de Graduação apresentado ao Departamento de Engenharia Mecânica da PUC-Rio

> Orientador: Ivan Fabio Mota Menezes Coorientador: Matheus Hoffmann Brito

Rio de Janeiro Julho de 2019

#### **AGRADECIMENTOS**

Primeiramente, agradeço a minha família por todo o apoio e paciência com as dificuldades do curso. Aos meus pais, Jorge e Vânia, agradeço o carinho e o esforço para me proporcionar um curso com tantas oportunidades. Aos meus irmãos, Milton e Isabella, obrigada pela compreensão e cumplicidades em todos os nossos momentos. Ao Pedro, por todo carinho e companheirismo.

Agradeço o meu professor orientador, Ivan Menezes, por todo auxílio e cuidado com esse trabalho, pelos seus ensinamentos e, principalmente, pelo apoio à equipe Reptiles. Ao pai Milhouse, por todo ensinamento, paciência e amizade tanto durante esse trabalho quanto nos longos anos de Baja.

Toda a minha gratidão à Equipe Reptiles, pelos aprendizados, dificuldades e superações vividas lá. Aos meus amigos da equipe, Richard, Cunha, Han, Monte Santo, Lelê, Rafa e Sid, obrigada por fazer cada momento ser mais especial e mais leve com a presença de vocês. Ao José Paulo, agradeço por todo o esforço dedicado à equipe, por paixão. Ao Parise, obrigada por tornar o projeto uma realidade e poder contribuir tanto na carreira de vários alunos.

Agradeço aos amigos que a PUC me deu, Luis, Will, Carol e Fê, pela longa caminhada de engenharia que, com vocês, se tornou bem mais prazerosa.

#### **RESUMO**

Este trabalho tem como objetivos principais a análise de tensões de um cubo de roda, componente da suspensão de um veículo *Off Road* Baja SAE, e a otimização topológica desta peça visando a redução de sua massa. A estrutura utilizada é a do atual protótipo da Equipe Reptiles Baja PUC-Rio. Será realizado um estudo completo dos esforços atuantes no componente para potencializar o desempenho do veículo nas competições Baja SAE.

Inicialmente, foram determinadas todas as condições críticas em que a peça estaria submetida e, em seguida, foi determinado qual delas seria de maior influência em uma possível falha estrutural. A partir desta análise foi definida uma configuração estrutural ideal para que não aconteça nenhuma falha mecânica e por fim, foi aplicada uma técnica de otimização topológica com o objetivo de minimizar a massa total da peça. haja uma redução de massa, por meio de uma otimização topológica.

A modelagem inicial da peça foi desenvolvida no *software* SolidWorks, e as simulações foram executadas no *software* Ansys Workbench. Assim, foi necessário importar o arquivo do primeiro programa no Ansys e aplicar as condições de contorno em cada situação.

Uma vez definida a estrutura ótima do componente, foi necessário verificar a viabilidade de fabricação. Nesse momento, tanto o orçamento da equipe quanto a facilidade de fabricação foram levados em consideração. Por fim, com a nova estrutura desenvolvida, foi realizada uma nova análise estática para verificação da confiabilidade do projeto.

**Palavras chaves:** Cubo de roda, otimização topológica, SolidWorks, Ansys Workbench.

#### **ABSTRACT**

The present work is composed of a stress analysis of a wheel hub, component of the suspension of an off-road Baja SAE vehicle and a topological optimization reducing the component's weight. The structure used is part of the current prototype of Reptiles Baja PUC-Rio team. The objective is to do a complete study of the tensions in the component to increase the performance of the vehicle in Baja SAE competitions.

Initially, all critical conditions were determined, then it was defined which one would be most influential in a structural failure. Finally, an ideal structural configuration was found so that no mechanical failure occurs, and also provides mass reduction, through a topological optimization.

The part was initially developed in SolidWorks software, and the simulations were performed on the Ansys Workbench software. It was necessary to import the file of the first program into Ansys and apply the boundary conditions in each situation.

Once the component structure was defined, it was necessary to check the manufacturing feasibility. The team budget and ease of manufacturing were taken into account. Finally, with this new structure developed, a new static analysis was carried out verifying the reliability of the project.

**Key-words:** Wheel hub, topological optimization, SolidWorks, Ansys Workbench.

# **SUMÁRIO**

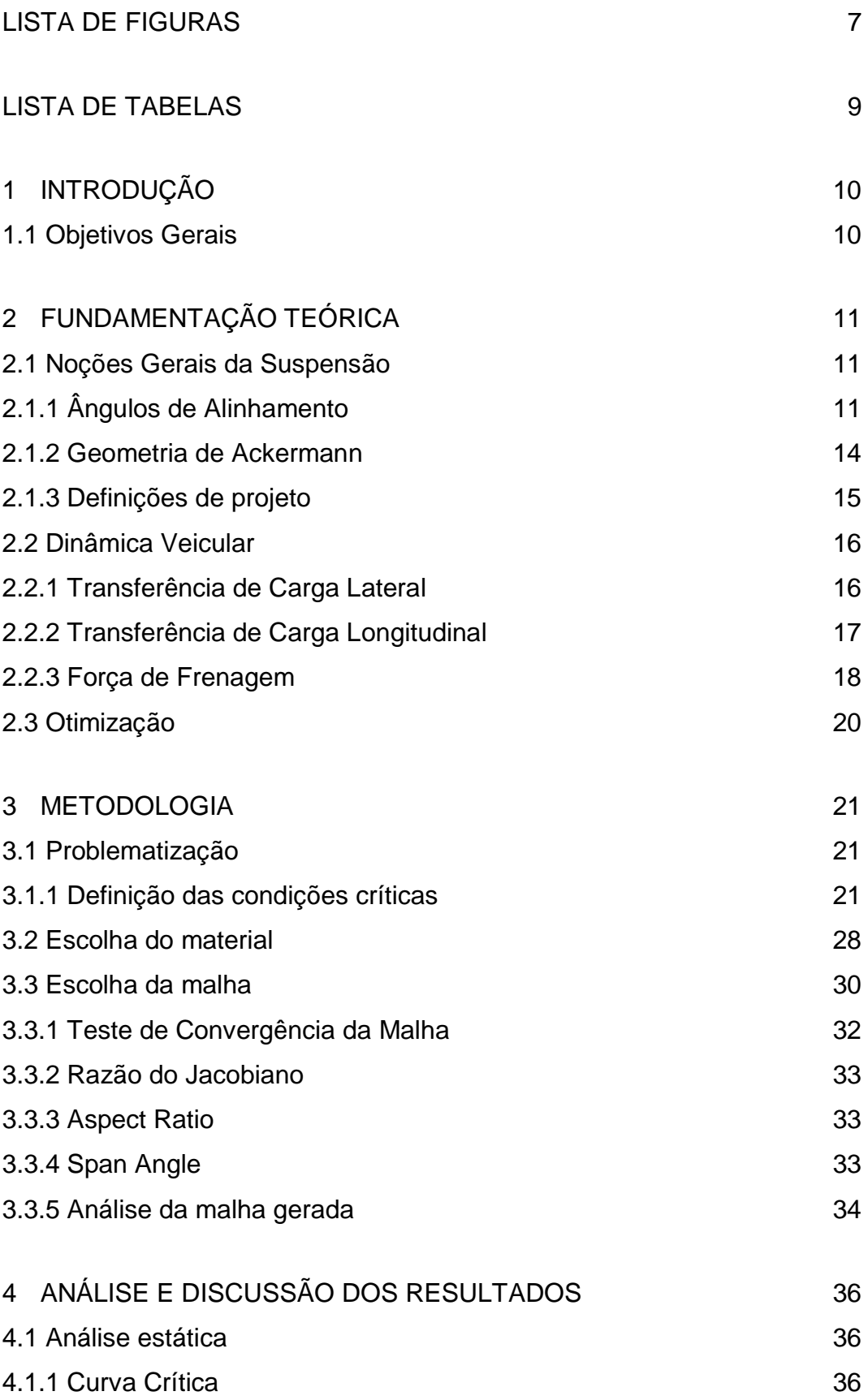

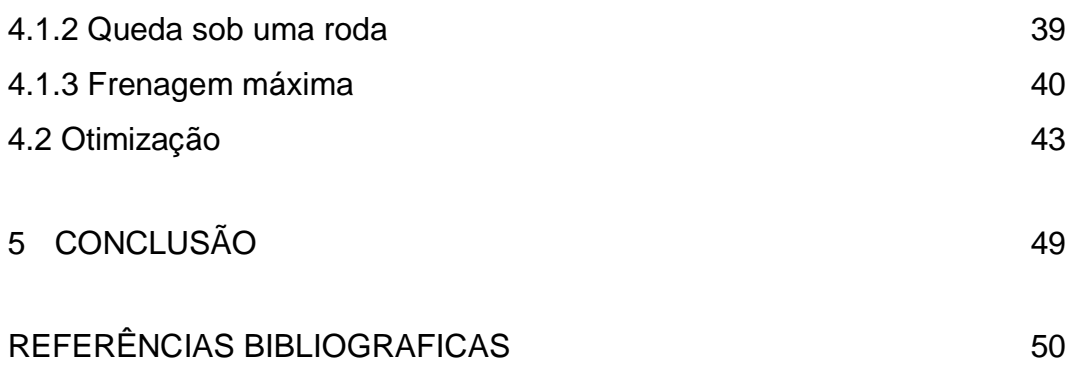

## <span id="page-6-0"></span>**LISTA DE FIGURAS**

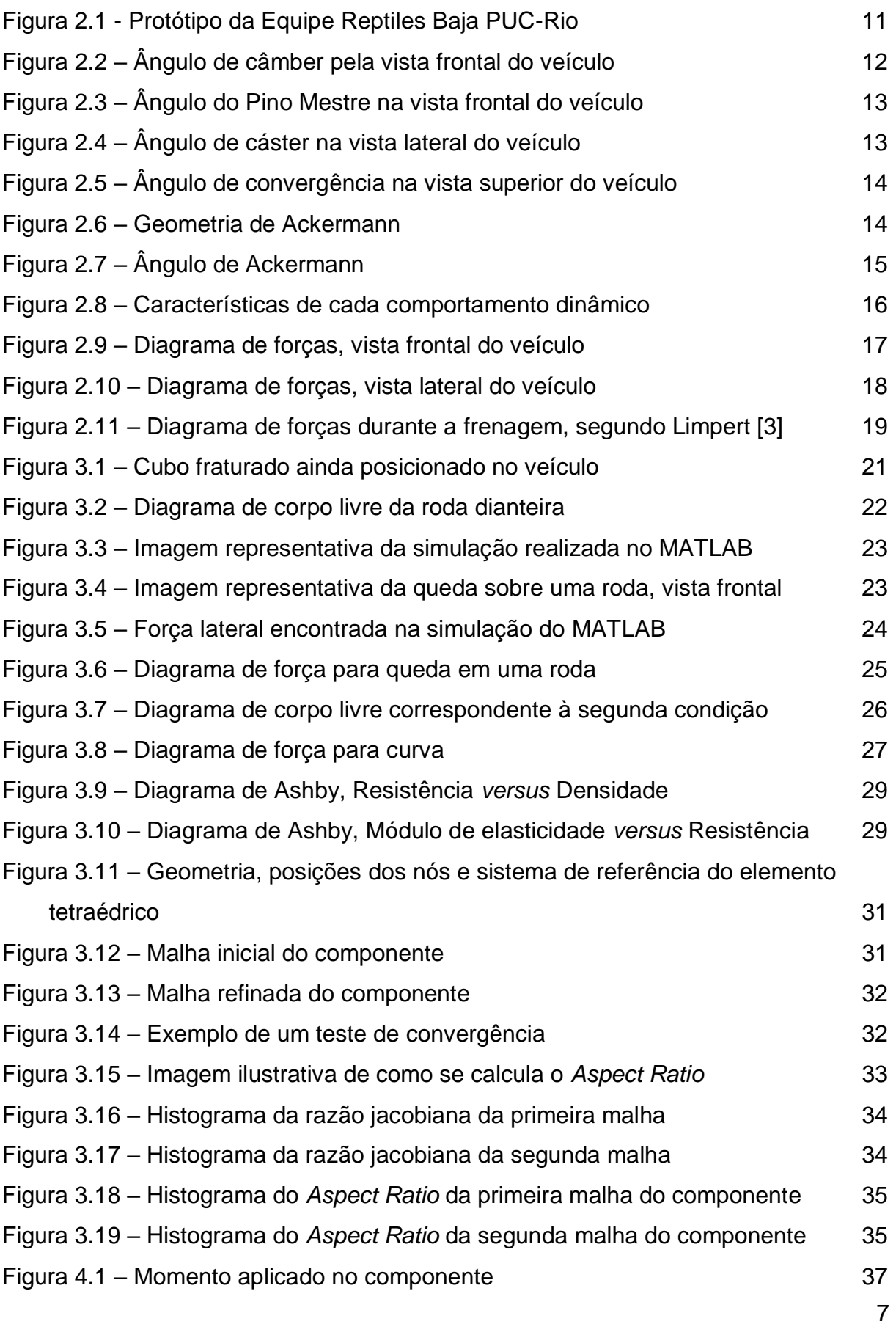

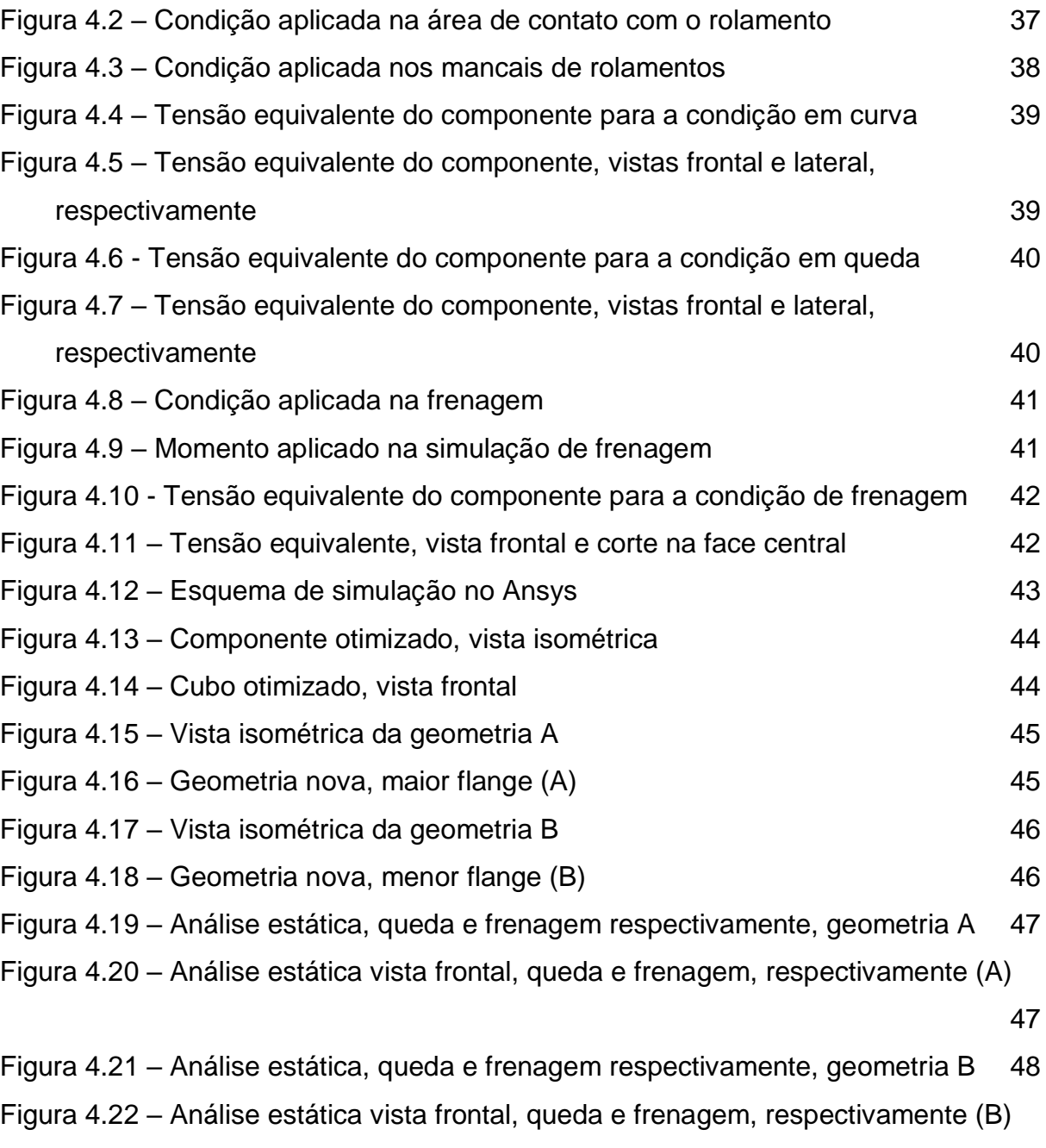

[48](#page-47-1)

## <span id="page-8-0"></span>**LISTA DE TABELAS**

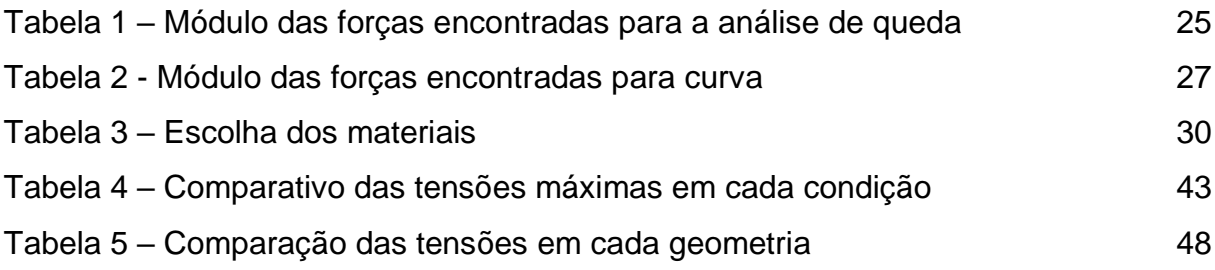

## <span id="page-9-0"></span>**1 INTRODUÇÃO**

Na área automobilística, com ênfase em modelos de competição, é fundamental o constante aprimoramento do comportamento dinâmico do veículo. Para tal, algumas modificações são corriqueiramente realizadas, como por exemplo: aumento de potência do motor, diminuição de massa de alguns componentes e melhoria na sua aerodinâmica.

A análise que será realizada neste trabalho será referente ao veículo Baja SAE (*Society of Automotive Engineers*). Na Pontifícia Universidade Católica do Rio de Janeiro (PUC-RJ), esse veículo é desenvolvido e representado pela equipe universitária Reptiles Baja PUC-Rio. O objetivo principal dos estudantes é projetar e fabricar o protótipo de acordo com as normas determinadas pela SAE Brasil e participar de competições, que ocorrem duas vezes por ano, uma delas engloba as equipes de determinadas regiões (Etapa Regional) e na segunda estão presentes todas as equipes do Brasil (Etapa Nacional). Nestas, as equipes são avaliadas em dois aspectos: profundidade técnica do projeto e funcionalidade do mesmo. Primeiramente, são analisados os relatórios e as apresentações teóricas do projeto e em um segundo momento, provas práticas com o veículo são realizadas, sendo elas: prova de frenagem, aceleração e velocidade máxima, tração, *suspension and traction* e enduro de resistência.

Uma das exigências das competições é a renovação de mais de 80% do projeto do veículo a cada dois anos. Dessa forma, é necessário que a equipe desenvolva melhorias constantes para maior aquisição e disseminação de conhecimento entre os membros. O presente estudo tem como objetivo realizar uma análise aprofundada de um dos componentes da suspensão do veículo.

#### <span id="page-9-1"></span>**1.1 Objetivos Gerais**

O objetivo do presente estudo reside em avaliar o cubo de roda dianteiro do protótipo com relação às suas cargas atuantes e tensões de trabalho em condições críticas enfrentadas nas competições. Em seguida, será realizada uma análise da sua geometria almejando reduzir massa por meio da aplicação de uma técnica de otimização topológica disponível em um *software* comercial e, assim, determinar uma metodologia de projeto para a equipe.

## <span id="page-10-0"></span>**2 FUNDAMENTAÇÃO TEÓRICA**

## <span id="page-10-1"></span>**2.1 Noções Gerais da Suspensão**

O sistema de suspensão é responsável pela interação contínua entre o pneu e o veículo, absorvendo impactos provenientes do terreno e promovendo segurança e conforto aos seus ocupantes. A suspensão dianteira do protótipo é do tipo Duplo A (*Double wishbone*), cuja definição advem ao fato de possuir dois braços sobrepostos. A escolha desse tipo de configuração permite um bom ajuste dos *set-ups* e uma massa reduzida, quando comparada a outros modelos de suspensão. Além disso, vale ressaltar que a suspensão dianteira tem que permitir uma boa integração com o sistema de direção do veículo. Assim, os principais componentes desse conjunto são: amortecedor/mola, braços da suspensão, manga, cubo de roda, roda e pneu.

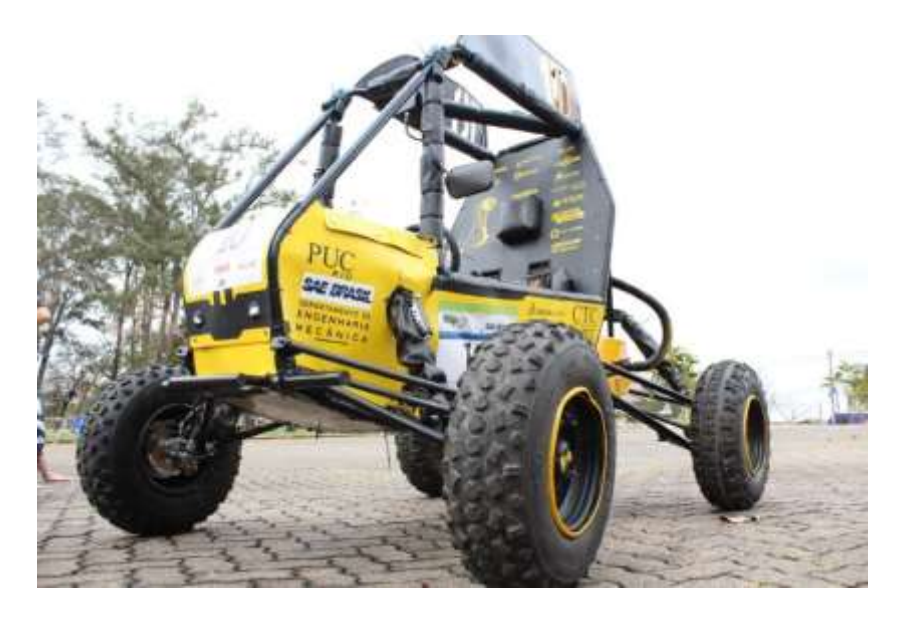

Figura 2.1 - Protótipo da Equipe Reptiles Baja PUC-Rio

<span id="page-10-3"></span>A fim de determinar os parâmetros de referência para o estudo proposto é necessário conhecer alguns conceitos básicos.

## <span id="page-10-2"></span>**2.1.1 Ângulos de Alinhamento**

O entendimento dos ângulos descritos nessa seção é fundamental para a realização de um bom projeto de suspensão. Cada ângulo influencia em diferentes comportamentos da suspensão e juntos são responsáveis pela dinâmica do veículo.

## **2.1.1.1 Ângulo de Câmber**

O ângulo de câmber deve ser analisado pelo plano frontal do veículo e é definido como a inclinação entre a linha central do pneu e a vertical sendo responsável por uma perda de aderência do pneu com o solo caso seja muito acentuado. Este ângulo varia dinamicamente durante o esterçamento (quando a direção está trabalhando para realizar uma curva) e no curso da suspensão (movimentação vertical da suspensão) tornando o controle de sua faixa de operação muito importante no projeto.

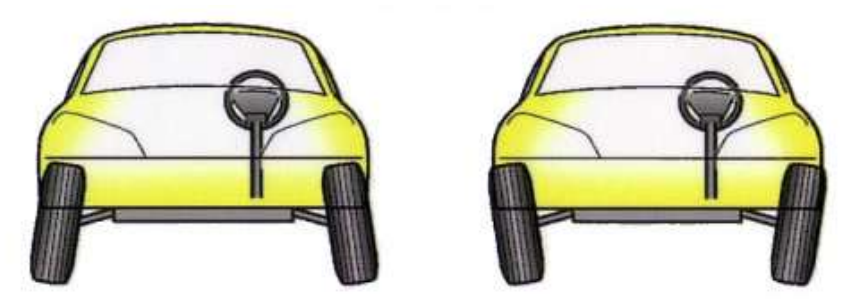

Figura 2.2 – Ângulo de câmber pela vista frontal do veículo

### <span id="page-11-0"></span>**2.1.1.2 Pino Mestre**

O pino mestre é a linha imaginária que liga os dois pontos de contato entre os braços da suspensão e a manga de eixo, sobre o qual a roda gira durante o esterçamento. Prolongando esse eixo até o solo, tem-se a distância entre este ponto e o ponto de contato pneu-solo (indicado como braço de alavanca na Figura 2.3), quanto mais próximo de zero for essa distância, melhor será para a direção pois durante o esterçamento haverá menos arraste do pneu com o solo, gerando um esforço menor ao girar o volante.

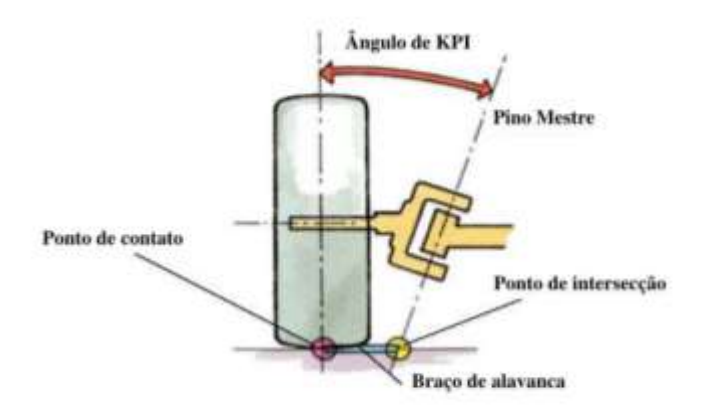

Figura 2.3 – Ângulo do Pino Mestre na vista frontal do veículo

## <span id="page-12-0"></span>**2.1.1.3 Ângulo de Cáster**

O ângulo de cáster é definido como a inclinação da linha do pino mestre na vista lateral do veículo. Esse ângulo define o momento auto-alinhante, que é definido pela distância entre o ponto de contato do pneu com o solo e ponto de contato do prolongamento do eixo do pino mestre com o solo. Dessa forma, quanto maior for essa distância, maior será o momento gerado e, consequentemente, mais rápidamente a roda retornará à sua posição de origem. Além disso, esse ângulo também define a absorção de impactos na suspensão e as componentes das forças de impacto.

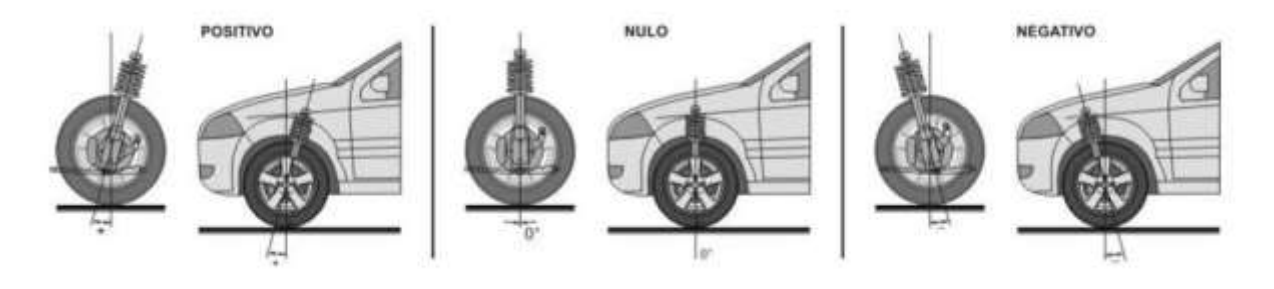

Figura 2.4 – Ângulo de cáster na vista lateral do veículo

## <span id="page-12-1"></span>**2.1.1.4 Ângulo de Convergência**

O ângulo de convergência é analisado a partir do plano frontal do veículo, e é definido como a inclinação entre o pneu e a linha longitudinal. Essa angulação pode interferir tanto na aceleração quanto na frenagem do carro, além de também influenciar na força lateral do pneu quando o veículo se encontra em curva. Durante o

esterçamento do veículo, a configuração ideal para esse ângulo seria convergir no pneu externo e divergir no pneu interno, diminuindo a carga no pneu externo à curva.

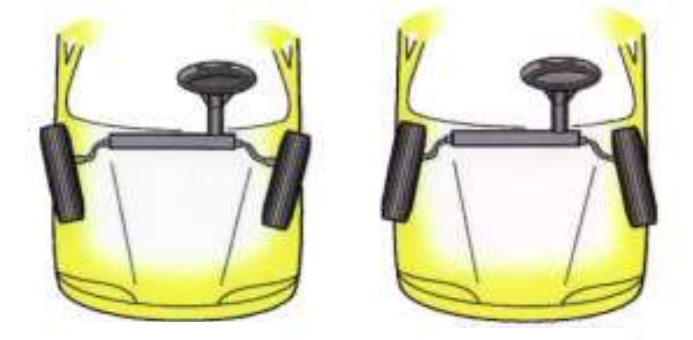

Figura 2.5 – Ângulo de convergência na vista superior do veículo

## <span id="page-13-1"></span><span id="page-13-0"></span>**2.1.2 Geometria de Ackermann**

Essa geometria é um arranjo geométrico que define a melhor relação possível entre os ângulos de esterçamento dos pneus do carro. Ela é definida pela interseção entre a reta colinear aos centros das rodas traseiras e uma reta perpendicular ao centro do pneu dianteiro externo à curva. Esse ponto (de cor vermelha, na Figura 2.6) é identificado como o centro próprio de curvatura.

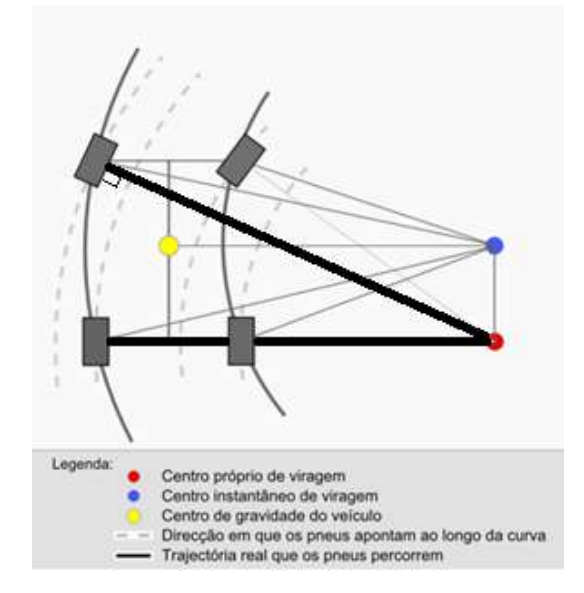

Figura 2.6 – Geometria de Ackermann

<span id="page-13-2"></span>O ângulo de Ackermann é definido, em baixas velocidades, como a diferença entre os ângulos do pneu dianteiro e traseiro. Essa diferença pode ser calculada por meio da seguinte equação:

 $\delta=$ L r

onde:

- $L$ : Distância entre os eixos dianteiro e traseiro
- $\delta$ : Ângulo de esterçamento
- $r$ : raio da curva

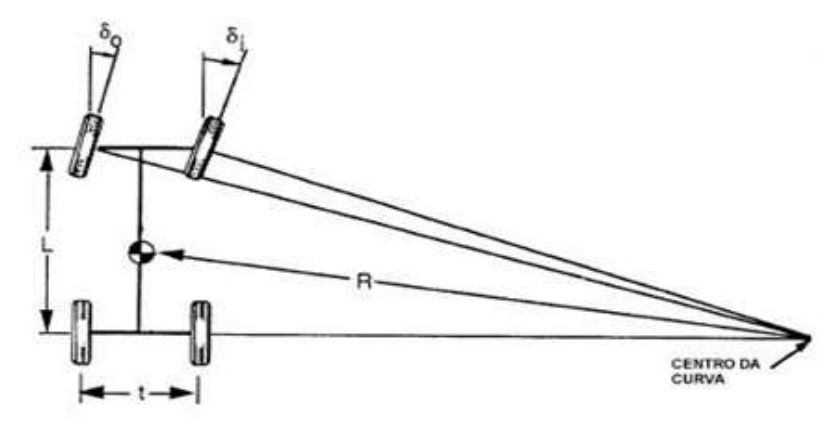

Figura 2.7 – Ângulo de Ackermann

#### <span id="page-14-1"></span><span id="page-14-0"></span>**2.1.3 Definições de projeto**

De uma maneira geral, o projeto de suspensão do veículo tem como objetivo analisar a sua estabilidade e dirigibilidade, ou seja, capacidade do veículo em sair de uma condição de movimento a uma outra desejada pelo piloto. Inicialmente, tem-se como hipótese um esterçamento em baixa velocidade, o que faz com que seja possível utilizar os conceitos de Ackermann, citados anteriormente.

A fim de alcançar uma melhor dirigibilidade e uma maior eficiência nas provas da competição, o comportamento dinâmico em curvas do protótipo assumirá um sobreesterçamento, ou seja, com o aumento da velocidade do veículo, diminui-se o ângulo de esterçamento. Dessa forma, para manter o equilíbrio de forças, esse incremento da aceleração lateral causará um maior escorregamento das rodas traseiras e assim, o raio de curva diminuirá. O gradiente de esterçamento (k), quando assume valores negativos, caracteriza o comportamento sobreesterçante.

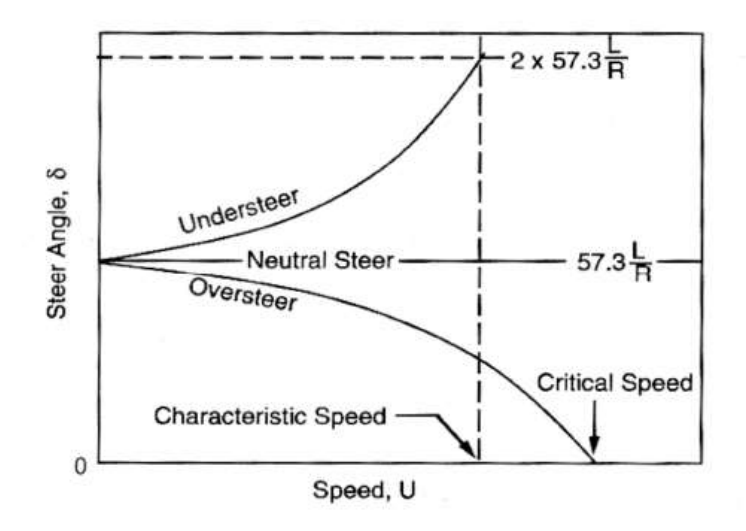

Figura 2.8 – Características de cada comportamento dinâmico

## <span id="page-15-2"></span><span id="page-15-0"></span>**2.2 Dinâmica Veicular**

Os esforços atuantes em um veículo podem ser decompostos em transferência de carga longitudinal (durante a frenagem e a aceleração), lateral (quando o veículo está em curva), transversal (movimentos de rolagem do veículo) e esforços da frenagem.

#### <span id="page-15-1"></span>**2.2.1 Transferência de Carga Lateral**

Quando o veículo está esterçando, a carga é transferida do lado interno da curva para o par de pneus do lado externo devido ao posicionamento do centro de gravidade. Para projetar o veículo é importante saber o quanto de carga é transferida.

Na imagem da Figura 2.9 estão representadas as reações que ocorrem no momento em que o veículo realiza a curva, são elas: força centrífuga, aceleração lateral e as forças em cada pneu.

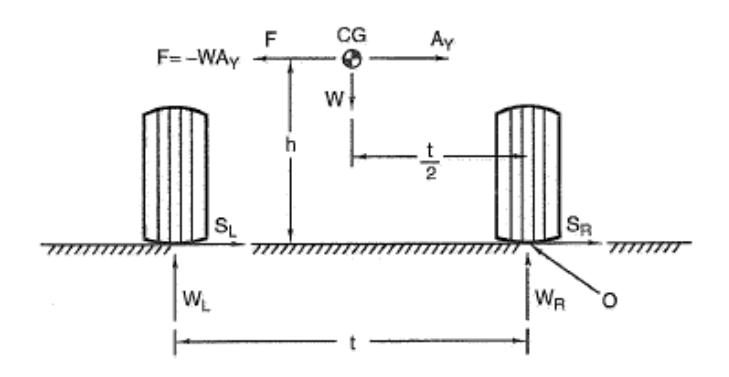

Figura 2.9 – Diagrama de forças, vista frontal do veículo

<span id="page-16-1"></span>onde:

 $A_v$ : Aceleração lateral

 $F$ : Força centrífuga

 $W_R$ : Carga na roda direita

 $W_L$ : Carga na roda esquerda

 $t$ : Bitola dianteira

h: Altura do centro de gravidade

 $S_R$ : Força lateral no pneu direito

 $\mathit{S}_{L}$ : Força lateral no pneu esquerdo

W : Peso total do veículo

Segundo Milliken [1], fazendo o momento no ponto O, chega-se ao incremento de carga em um dos lados, e consequentemente, o decremento de carga no lado oposto, ou seja:

$$
\Delta W = \frac{WA_yh}{t}
$$

### <span id="page-16-0"></span>**2.2.2 Transferência de Carga Longitudinal**

Quando o veículo está sob condição de aceleração positiva (quando está tracionado) ou negativa (quando está em frenagem) ocorre essa movimentação longitudinal da carga. Nessas condições, uma força de inércia é desenvolvida de maneira análoga à força centrífuga.

A Figura 2.10 representa as reações presentes nesse caso:

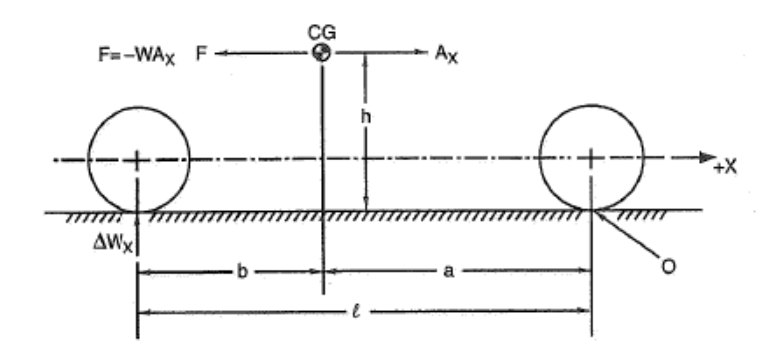

Figura 2.10 – Diagrama de forças, vista lateral do veículo

<span id="page-17-1"></span>onde:

 $A_x$ : Aceleração

 $F$ : Força de inércia

∆*W*<sub>x</sub>: Incremento na roda traseira do veículo

: Distância entre os eixos dianteiro e traseiro

h: Altura do centro de gravidade

: Distância entre o eixo traseiro e o centro de gravidade

: Distância entre o eixo dianteiro e o centro de gravidade

Analogamente ao cálculo da transferência de carga lateral, é possível encontrar o valor da variação de carga. Caso o movimento seja de frenagem, o valor do incremento de carga é calculado da mesma forma, porém ele estará posicionado no pneu dianteiro do veículo, ou seja:

$$
\Delta W_x = \frac{WA_xh}{l}
$$

#### <span id="page-17-0"></span>**2.2.3 Força de Frenagem**

Essa força é determinada a partir do momento em que o freio do veículo é acionado, ou seja, quando ocorre um torque no sentido contrário ao movimento da roda. No protótipo, o mecanismo de freio utilizado é do tipo a disco com sistema hidráulico. Isso significa que ao acionar o sistema de frenagem, o fluido do reservatório é comprimido acionando o pistão que empurra a pastilha contra o disco. Nesse caso, assume-se que o fluido é ideal e incompressível, para aumentar a eficiência do mecanismo.

Quando o freio é acionado e enquanto não houver o travamento das rodas, a magnitude da força de frenagem pode ser calculada da seguinte forma [3]:

$$
F_x = 2(p_l - p_0)A_{wc}\eta_c BF\left(\frac{r}{R}\right)
$$

onde::

 $A_{wc}$ : Área do cilindro de roda

: Fator de frenagem (*brake factor*)

0: *Pushout pressure*

 $r$ : Raio do disco efetivo

: Raio dinâmico do pneu

 $\eta_c$ : Eficiência do cilindro de roda

 $p_l$ : Pressão na linha

Além disso, na desaceleração, também há uma transferência de carga entre os eixos dianteiro e traseiro. Realizando-se os cálculos de maneira análoga aos itens anteriores, é possível obter as forças longitudinais que atuam nas rodas durante a frenagem.

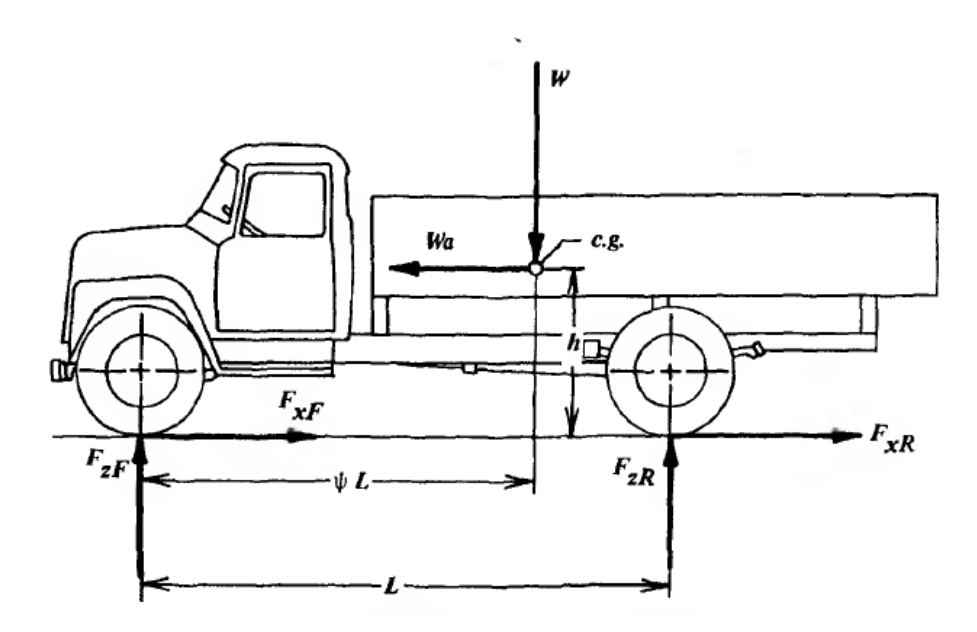

Figura 2.11 – Diagrama de forças durante a frenagem, segundo Limpert [3]

<span id="page-18-0"></span>Calculando  $(M_T)$  o momento na roda traseira do carro, encontra-se a força desejada para o presente estudo, ou seja:

$$
F_{zF} = (1 - \psi + \chi a)W
$$

onde:

: Desaceleração

W: Peso do veículo

 $\chi$ : Altura do centro de gravidade dividida pela distância do entre eixo

 $\psi$ : Carga normal do eixo traseiro sem a ação do freio sobre pelo peso do veículo

A partir dessas forças é possível calcular o torque de frenagem aplicando o momento no centro do pneu. A fim de aplicar essa condição posteriormente nas análises estáticas, serão utilizadas as seguintes características: massa total do veículo com piloto de 250 kg e velocidade máxima de 60 km/h. Tem-se então uma magnitude de torque de frenagem de 300 Nm [17].

#### <span id="page-19-0"></span>**2.3 Otimização**

Projetos mecânicos têm como objetivo solucionar problemas de forma eficiente dentro de um orçamento limitado. Com os avanços tecnológicos, pacotes comerciais que utilizam o método de elementos finitos têm se popularizado devido a redução do custo associado à essa análise em estruturas e suas possíveis otimizações.

A programação matemática (PM) [12], estuda os problemas de minimização ou otimizações de funções, chamadas de função objetivo. Essa função possui um número qualquer de variáveis e sujeitas a restrições de igualdade ou desigualdade. A análise de estruturas e a otimização topológica são dois dos mais conhecidos problemas de engenharia referentes à PM. De maneira geral, um problema de otimização pode ser expresso da seguinte forma:

$$
\begin{cases}\n\min \quad f(\mathbf{x}) & \mathbf{x} \in \mathbb{R}^n \\
\text{s.t.} \quad h_k(\mathbf{x}) = 0 & k = 1 \dots m \\
c_l(\mathbf{x}) \le 0 & l = 1 \dots p \\
x_i^l \le x_i \le x_i^u & i = 1 \dots n\n\end{cases}
$$

Assim, pretende-se minimizar a função objetivo  $f(x)$  com as  $n$  variáveis no vetor x submetidas a  $m$  restrições de igualdade,  $p$  de desigualdade e  $n$  restrições laterais.

Um dos objetivos deste trabalho é realizar a otimização topológica, ou seja, minimizar a massa da estrutura (suspensão), de maneira a garantir a integridade do componente. Será utilizado o *software* Ansys, que utiliza o método dos elementos finitos, para discretizar o problema e calcular o equilíbrio estático da estrutura, e uma técnica de otimização topológica baseada na minimização da flexibilidade da peça.

## <span id="page-20-0"></span>**3 METODOLOGIA**

### <span id="page-20-1"></span>**3.1 Problematização**

O projeto atual do cubo de roda foi desenvolvido levando-se em conta os pontos positivos e negativos do projeto anterior. O componente no protótipo anterior falhou em trabalho durante testes em uma condição de queda sobre uma roda com o veículo totalmente esterçado.

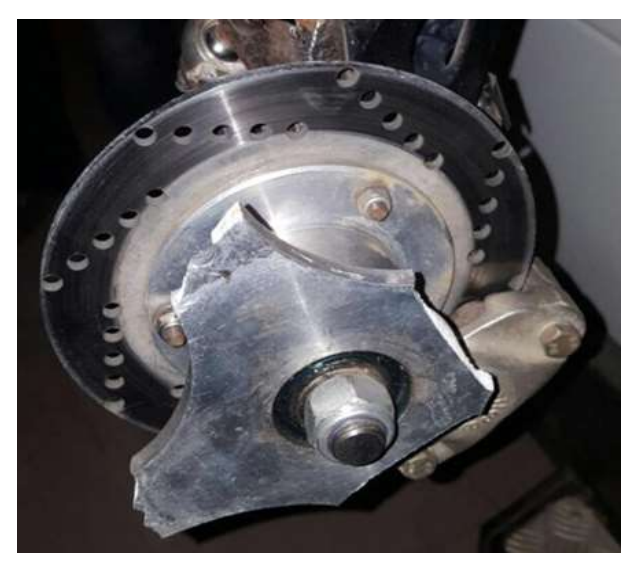

Figura 3.1 – Cubo fraturado ainda posicionado no veículo

<span id="page-20-3"></span>Realizando estudos posteriores, foi possível constatar que os alívios mássicos presentes na geometria antiga contribuíram para um acúmulo indevido de tensões em regiões críticas, provocando a sua fratura. A solução financeiramente viável foi reproduzir o cubo de roda antigo, porém sem os alívios, garantindo a integridade estrutural. Além disso houve um aumento, de forma indesejada, da massa não suspensa do projeto.

Dessa forma, é interessante analisar essa fratura e considerar essa situação crítica no projeto atual do cubo de roda e, em um segundo momento, realizar uma otimização topológica sem comprometer a resistência mecânica do mesmo.

#### <span id="page-20-2"></span>**3.1.1 Definição das condições críticas**

Uma vez definido que a peça em questão sofreu uma sobrecarga, é necessário determinar as condições de falha. Dessa forma, são analisadas duas situações diferentes e seus resultados são comparados, sendo estas: queda em uma única roda e curva em alta velocidade.

## **3.1.1.1 Queda sobre uma roda**

Em primeiro lugar, é necessário identificar todas as forças existentes nessa situação. Dessa forma, tem-se o diagrama de forças mostrado na Figura 3.2.

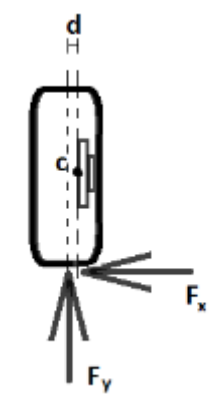

Figura 3.2 – Diagrama de corpo livre da roda dianteira

<span id="page-21-0"></span>Nesse diagrama, é válido ressaltar a existência de duas informações: a distância entre a linha central da roda e o ponto C (início do cubo de roda) e a existência da força na direção x. Negligenciar esses dois efeitos poderia ser um possível causador da fratura da peça projetada anteriormente. Isso porque tanto a distância quanto a força decomposta provocam um aumento do momento no ponto C, variando as condições de trabalho do componente.

Seguindo a norma [16], pode-se definir como desaceleração crítica no caso de queda frontal o valor de 3g. Assim, na presente análise, assume-se que essa condição será aplicada em somente uma roda, aumentando o nível de confiabilidade do projeto.

Como descrito anteriormente, existem duas componentes de força atuando no conjunto do pneu. Para se determinar a proporção de cada componente será utilizado o modelo matemático do próprio veículo [14]. Esse modelo foi desenvolvido a partir da metodologia de multicorpose utiliza o *software* MATLAB com o auxílio da ferramenta *SimMechanics*. Além disso, os subsistemas foram criados no Simulink, gerando uma interação com as outras ferramentas do programa. Dessa forma, é possível reproduzir o comportamento do veículo em condições similares às que o baja

é exposto nas competições, e, consequentemente, obter os esforços gerados nessas simulações.

<span id="page-22-0"></span>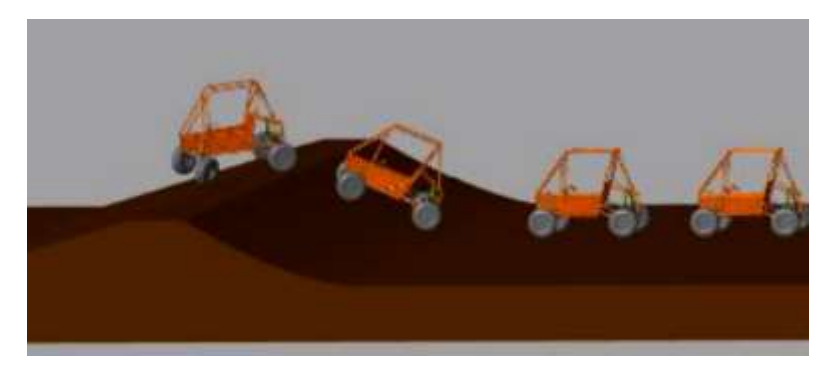

Figura 3.3 – Imagem representativa da simulação realizada no MATLAB

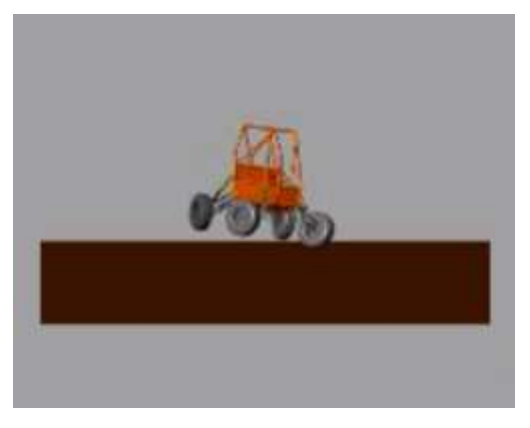

Figura 3.4 – Imagem representativa da queda sobre uma roda, vista frontal

<span id="page-22-1"></span>O modelo permite levantar um histórico de forças ao longo do tempo da simulação e, a partir do vetor resultante, é possível determinar o carregamento crítico a partir do módulo do maior vetor.

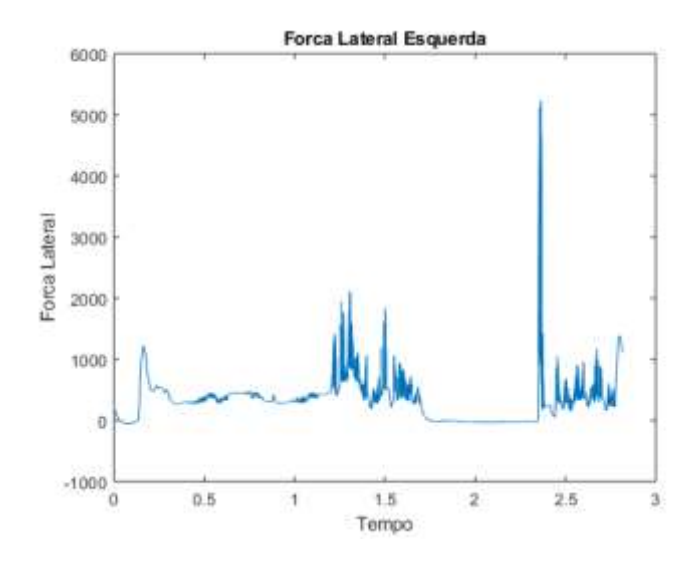

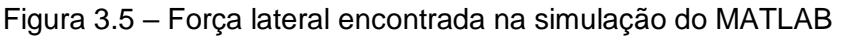

<span id="page-23-0"></span>Uma vez definidas as intensidades das forças atuantes, é possível projetar as mesmas na direção do vetor resultante e, então, calcular a parcela de força em cada direção, utilizando as seguintes equações:

$$
\frac{\vec{X} \cdot \overline{Res}}{|\vec{X}| \cdot |\overline{Res}|} = \cos \theta
$$
  
Proj  $X = |\vec{X}| \cos \theta$ 

Dessa forma, a projeção em cada eixo fica definida como:

$$
Proj X = \frac{<\vec{X}, \overrightarrow{Res}>}{<\overrightarrow{Res}, \overrightarrow{Res}>}_{Res}
$$

$$
Proj Y = \frac{<\vec{Y}, \overrightarrow{Res}>}{<\overrightarrow{Res}, \overrightarrow{Res}>}_{Res}
$$

$$
Proj Z = \frac{<\vec{Z}, \overrightarrow{Res}>}{<\overrightarrow{Res}, \overrightarrow{Res}>}_{Res}
$$

onde:

: Força resultante encontrada no modelo

- : Componente x da força resultante
- : Componente y da força resultante
- : Componente z da força resultante

| Força Total [N]   | 3g                | 7357,50 |
|-------------------|-------------------|---------|
| Força Lateral [N] | $0,35-3g$ 2636,93 |         |
| Força Radial [N]  | $0,65 - 3g$       | 4720,57 |

<span id="page-24-1"></span>Tabela 1 – Módulo das forças encontradas para a análise de queda

A Figura 3.6 ilustra o sistema equivalente de forças no ponto C de referência.

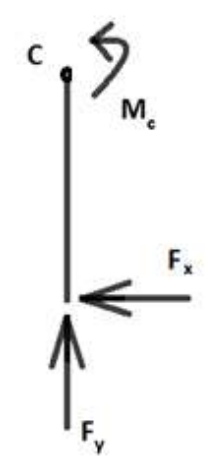

<span id="page-24-0"></span>Figura 3.6 – Diagrama de força para queda em uma roda Dessa forma, fazendo o momento no ponto C, tem-se:

$$
M_c = F_y d + F_x R
$$

onde:

 $M_c$  : Momento no ponto C

: Distância entre o centro do pneu e o ponto C

 $R:$  Raio do pneu

## **3.1.1.2 Curva crítica**

Assim como realizado na primeira situação, também será importante identificar todas as forças presentes na condição estudada.

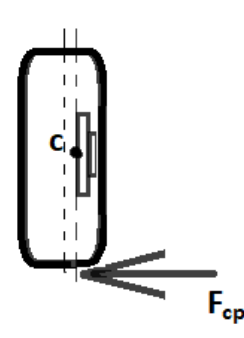

<span id="page-25-0"></span>Figura 3.7 – Diagrama de corpo livre correspondente à segunda condição Para se quantificar as forças mencionadas no diagrama da Figura 3.7, será necessário analisar a velocidade característica do veículo [22] e, em seguida, determinar a força centrípeta. Por definição, a velocidade característica é a velocidade que o carro possui quando o ângulo de esterçamento é igual ao dobro do Ângulo de Ackerman em curva. Ela pode ser calculada utilizando-se a seguinte equação:

$$
V_{char} = \sqrt{\frac{57,3 \ L \ g}{k}}
$$

onde:

: Distância entre o eixo dianteiro e traseiro

 $g:$  Gravidade

 $k:$  Gradiente de esterçamento

Na condição sobreesterçante, definida como ideal para o projeto, existe uma velocidade crítica que garante que, abaixo dela, o veículo permanecerá estável. Essa velocidade é obtida da mesma forma que a anterior e é descrita pela mesma equação com o sinal contrário.

É importante ressaltar que, em condição de sobreesterçamento, o valor de K deve ser negativo, o que torna positivo o sinal da raiz. Essa característica é utilizada para se determinar se um veículo tem um comportamento sobreesterçante.

A partir da velocidade crítica encontrada, é possível realizar o cálculo da força centrípeta, a partir da seguinte equação:

$$
F_{cp} = \frac{mv_{cr}^2}{r}
$$

onde:

 $m:$  Massa do veículo

 $v_{cr}$ : Velocidade crítica

 $r$ : Raio da curva

Com o intuito de validar a força encontrada com o valor teórico, obtido na norma [17], utilizada em condições de curva crítica, foi encontrado um erro de 10% abaixo do valor esperado. Dessa forma, o valor que será considerado para realizar a análise estrutural será o de maior módulo, aumentando assim o fator de segurança da simulação.

Tabela 2 - Módulo das forças encontradas para curva

| Cálculo teoria [N] 3305,136 |         |
|-----------------------------|---------|
| Norma [N]                   | 3678.75 |

<span id="page-26-1"></span>Assim, é possível aplicar o valor encontrado no diagrama de forças do problema estudado, conforme ilustrado na Figura 2.8.

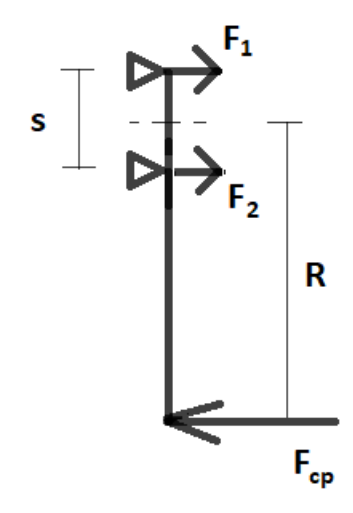

Figura 3.8 – Diagrama de força para curva

<span id="page-26-0"></span>Para se obter as forças 1 e 2 é necessário calcular o momento em um dos pontos em que essas forças são aplicadas e, em seguida, calcular o somatório de forças na direção x.

Calculando-se o momento no apoio superior (onde a força 1 é aplicada), temse:

$$
F_2 = \frac{F_{cp}(R+s)}{s}
$$

onde,

 $F_{cp}$ : Força centrípeta

 $R:$  Raio da roda

: Distância entre os parafusos do cubo de roda

Aplicando-se o somatório de forças em x, tem-se:

$$
F_1 = F_{cp} - F_2
$$

Finalmente, o momento no ponto C é dado por:

$$
M_c = F_{cp} \left[ R + \frac{(R+s)}{s} \right]
$$

A partir dos esforços identificados no modelo, é possível determinar as forças atuantes na simulação do componente.

#### <span id="page-27-0"></span>**3.2 Escolha do material**

A escolha do material é de grande importância para um projeto mecânico, porém como o objetivo do presente estudo é otimizar o cubo de roda já existente, as análises dos possíveis materiais levaram em conta o componente já existente. O material utilizado deve possuir boa usinabilidade e propriedades mecânicas favoráveis às condições de trabalho.

Os materiais mais comumente utilizados em projetos de engenharia são ligas de aço, alumínio, titânio e fibra de carbono. Os dois últimos citados não foram levados em consideração devido ao alto custo associado tanto à sua fabricação quanto à sua obtenção. Visando-se encontrar a melhor liga para o projeto e levando-se em consideração as propriedades de cada material, foi utilizado o Diagrama de Propriedades, ou Diagrama de Ashby [18].

Este diagrama consiste em gráficos onde as propriedades dos materiais são expostas correlacionando os parâmetros de interesse, auxiliando na seleção do material de forma objetiva. As combinações mais comuns são: módulo de elasticidade e densidade, módulo de elasticidade e resistência, resistência e custo e, por fim, tenacidade à fratura e resistência. Os diagramas apresentados nas Figuras 3.9 e 3.10 foram utilizados na decisão do material e os limites de cada propriedade analisada estão destacados entre as retas em azul.

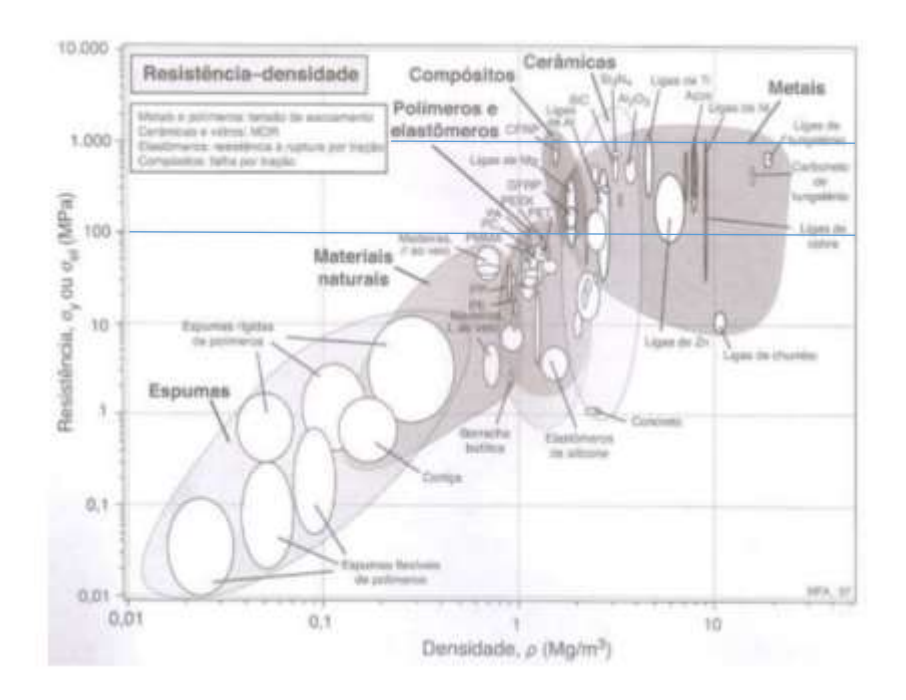

<span id="page-28-0"></span>Figura 3.9 – Diagrama de Ashby, Resistência *versus* Densidade

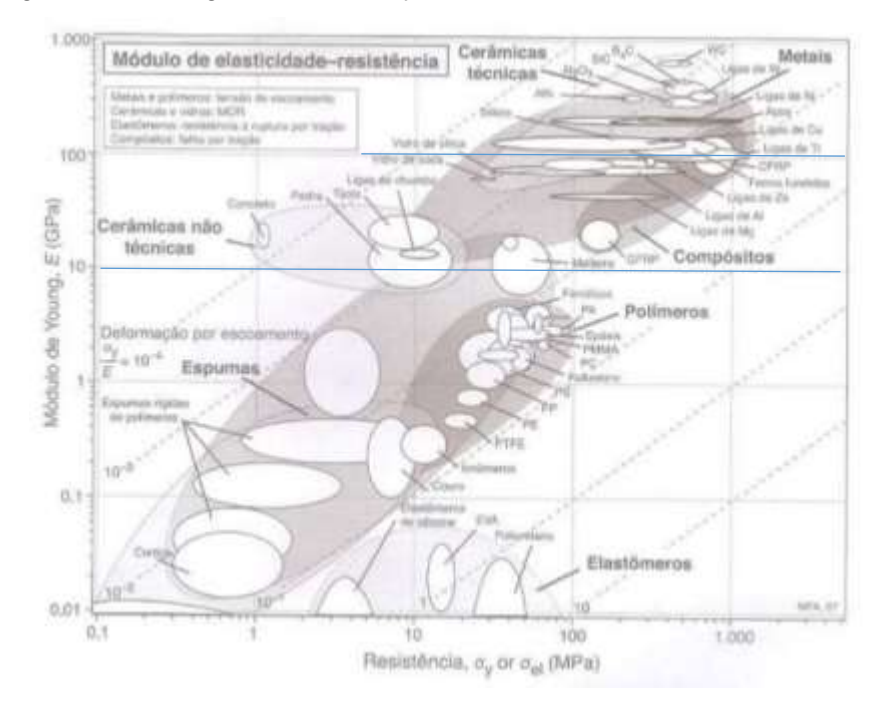

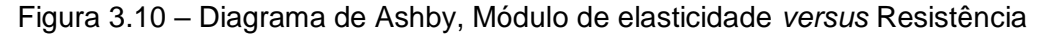

<span id="page-28-1"></span>A partir desses diagramas, é possível definir que as ligas ideais para trabalhar nesse projeto são ou alumínio ou aço, visto que possuem rigidez e resistência mecânica suficientes para as cargas de trabalho dentro de um orçamento estipulado. Porém, como o objetivo é reduzir ao máximo a massa não suspensa, a densidade do material se torna um fator preponderante. A Tabela 3 apresenta uma análise comparativa entre algumas propriedades relevantes para a escolha do material.

<span id="page-29-1"></span>

| Materiais        | Tensão limite<br>de escoamento<br>[MPa] | Módulo de elasticidade<br>[GPa] | Densidade<br>$\left[ q/cm^3 \right]$ |
|------------------|-----------------------------------------|---------------------------------|--------------------------------------|
| Alumínio 7075 T6 | 572                                     | 71,7                            | 2,81                                 |
| Alumínio 6061 T6 | 310                                     | 68,9                            | 2.7                                  |
| Alumínio 2024 T6 | 415                                     | 72,4                            | 2.78                                 |

Tabela 3 – Escolha dos materiais

Assim, levando-se em consideração as propriedades dos materiais, tais como densidade, limite de escoamento, ruptura, módulos de elasticidade, coeficiente de Poisson e o orçamento disponível para a fabricação do componente, o material escolhido foi o Alumínio 7075 T6. Apesar do custo ser mais elevado, esta escolha permite maior liberdade para as futuras otimizações devido ao seu limite de escoamento elevado.

#### <span id="page-29-0"></span>**3.3 Escolha da malha**

Para se realizar uma simulação numérica do componente utilizando-se o método de elementos finitos, é necessário, inicialmente, escolher o elemento mais adequado, em função do tipo de análise, para que se possa realizar a geração da malha de elementos finitos.

O elemento utilizado nas simulações deste trabalho foi o SOLID187, da plataforma ANSYS Workbench, pois é um elemento relativamente simples e que representa bem os domínios irregulares, como é o caso do cubo de roda [21]. Tratase de um elemento tetraédrico de segunda ordem, com 10 nós e com três graus de liberdade de translação em cada nó. Além disso, este elemento apresenta bons resultados em diferentes tipos de análises, como: plasticidade, hiperelasticidade, fluência, rigidez de tensão, grande deslocamentos e grandes deformações.

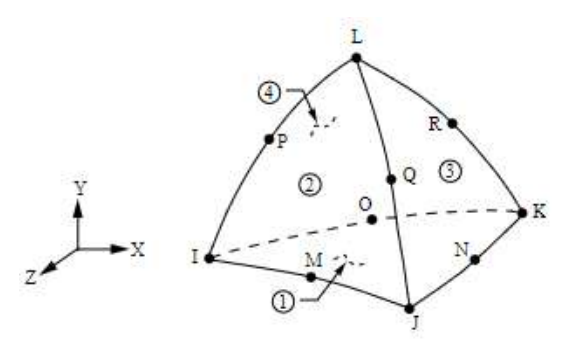

<span id="page-30-0"></span>Figura 3.11 – Geometria, posições dos nós e sistema de referência do elemento tetraédrico Inicialmente, uma malha genérica foi criada com os parâmetros de referência do elemento configurados de forma automática no *software*. O resultado da discretização está ilustrado na Figura 3.12.

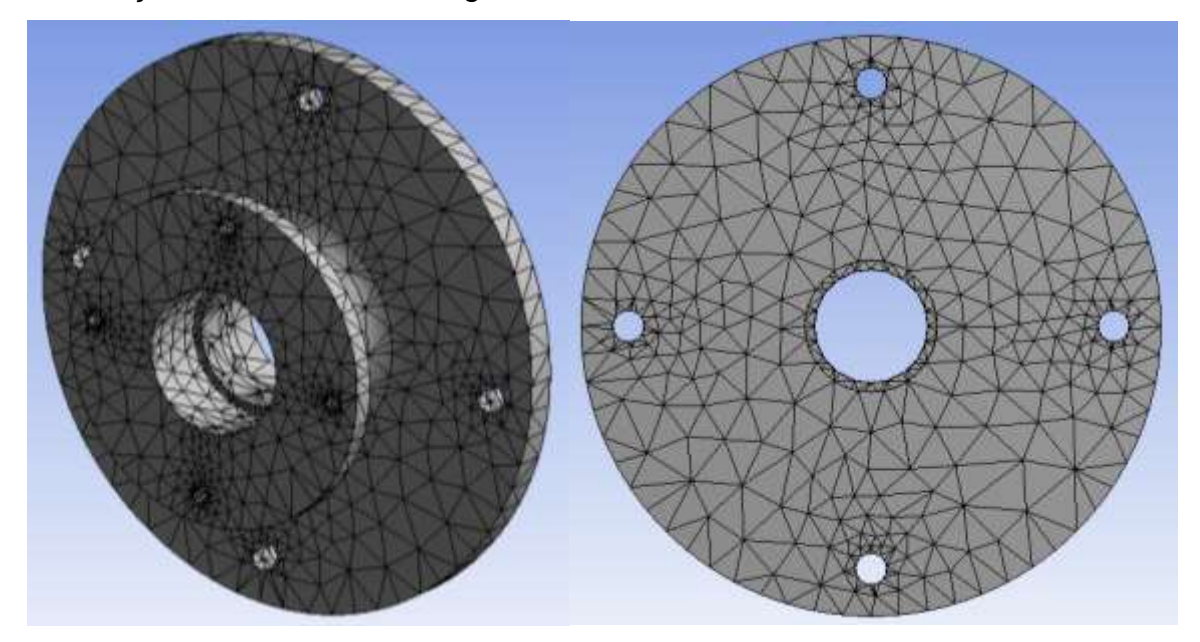

Figura 3.12 – Malha inicial do componente

<span id="page-30-1"></span>Porém, como essa malha inicial possui elementos com tamanho grande, é possível fazer um refinamento da malha com o intuito de aumentar a precisão dos resultados obtidos nas simulações. Uma opção é diminuir o tamanho de todos os elementos presentes no componente, porém, deve-se ter em mente que, ao realizar esse refino, o custo computacional pode aumentar consideravelmente. Dessa forma, é interessante identificar os locais onde podem ocorrer concentrações de tensão e realizar um refino localizado nessas regiões. Assim, será possível obter uma malha mais adequada para o objetivo do estudo.

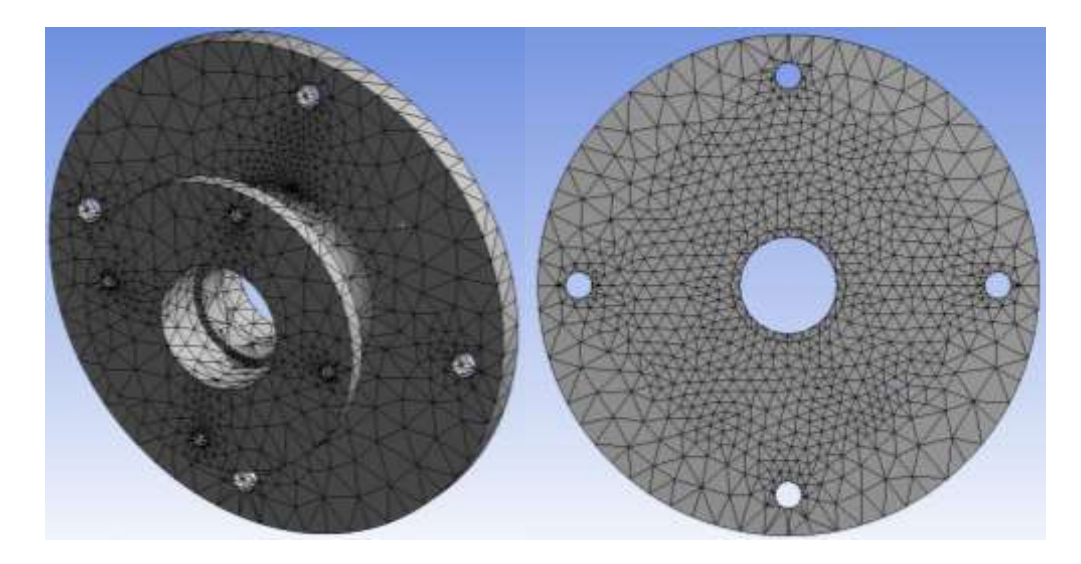

Figura 3.13 – Malha refinada do componente

<span id="page-31-1"></span>Existem alguns métodos que avaliam a qualidade da malha criada e do resultado encontrado. Os principais métodos serão explicitados abaixo.

#### <span id="page-31-0"></span>**3.3.1 Teste de Convergência da Malha**

A análise da convergência tem como principal objetivo avaliar o refinamento realizado no componente, fazendo com que os resultados obtidos a partir dessas simulações tenham mais consistência com a realidade. A metodologia analisa os resultados desejados de acordo com o refinamento que é feito. Assim, quando esses resultados convergem, dentro de um determinado desvio, é encontrada a malha ideal para a simulação.

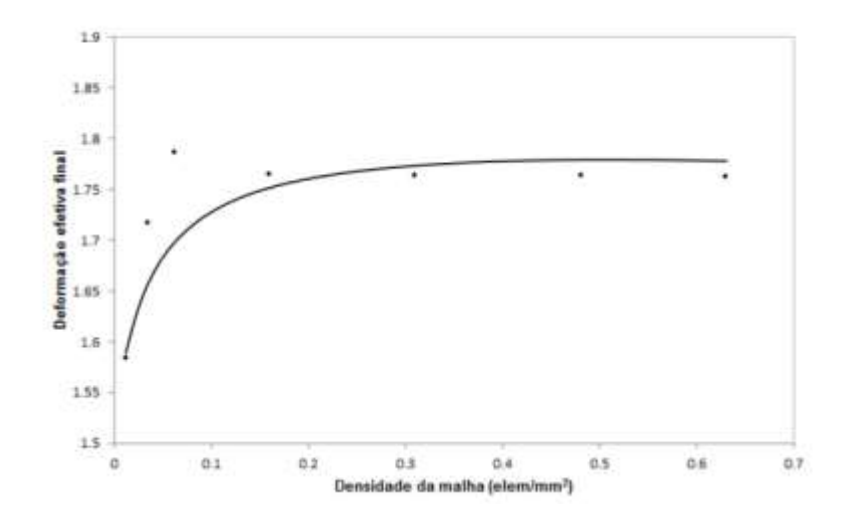

<span id="page-31-2"></span>Figura 3.14 – Exemplo de um teste de convergência

#### <span id="page-32-0"></span>**3.3.2 Razão do Jacobiano**

A razão do jacobiano avalia o grau de deformação do elemento utilizado com relação a um elemento ideal. Caso haja uma grande deformação do elemento, os resultados podem não retratar a realidade, diminuindo a confiabilidade do modelo.

A razão do jacobiano pode ser calculada de duas formas diferentes, baseandose nos pontos nodais ou nos pontos de integração e, então, encontrando o determinante da matriz jacobiana. O valor dessa proporção depende do tipo de elemento que está sendo utilizado na malha Quanto mais próximo de 1, melhor é a qualidade da malha gerada.

#### <span id="page-32-1"></span>**3.3.3 Aspect Ratio**

Assim como a razão do jacobiano, o *Aspect Ratio* também é uma forma de avaliar a malha. Esse critério relaciona os lados dos elementos da malha, ou seja, é uma proporção medida pelo seu alongamento. É calculado por meio da relação entre os valores maior e menor, respectivamente, de uma das seguintes distâncias: distância normal entre o centróide da célula e o centróide da face; e entre o centróide e o nó da célula. Essa definição pode ser aplicada em todo tipo de malha sólida.

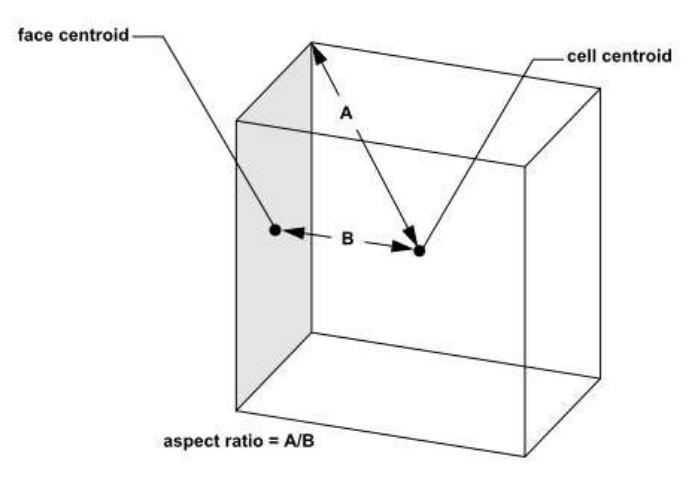

Figura 3.15 – Imagem ilustrativa de como se calcula o *Aspect Ratio*

#### <span id="page-32-3"></span><span id="page-32-2"></span>**3.3.4 Span Angle**

O último método avaliado foi o *Span Angle.* Ele é definido pelo ângulo formado entre cada aresta do elemento da malha. Durante a geração da malha existe uma opção para se definir um valor de referência para esse ângulo, idealmente 90º, para que o refinamento possa ocorrer até que esse requisito seja satisfeito.

#### <span id="page-33-0"></span>**3.3.5 Análise da malha gerada**

Esta seção apresenta os resultados dos estudos realizados sobre a qualidade da malha adotada neste trabalho. Os métodos escolhidos para isso foram: razão jacobiana e *aspect ratio*.

Utilizando o *software* Ansys, é possível obter tanto a razão do jacobiano quanto o *aspect ratio* da malha que está sendo utilizada na análise do componente em questão. As Figuras 3.16 e 3.17 apresentam os histogramas, retirado do Ansys, com a razão do jacobiano para as duas malhas geradas.

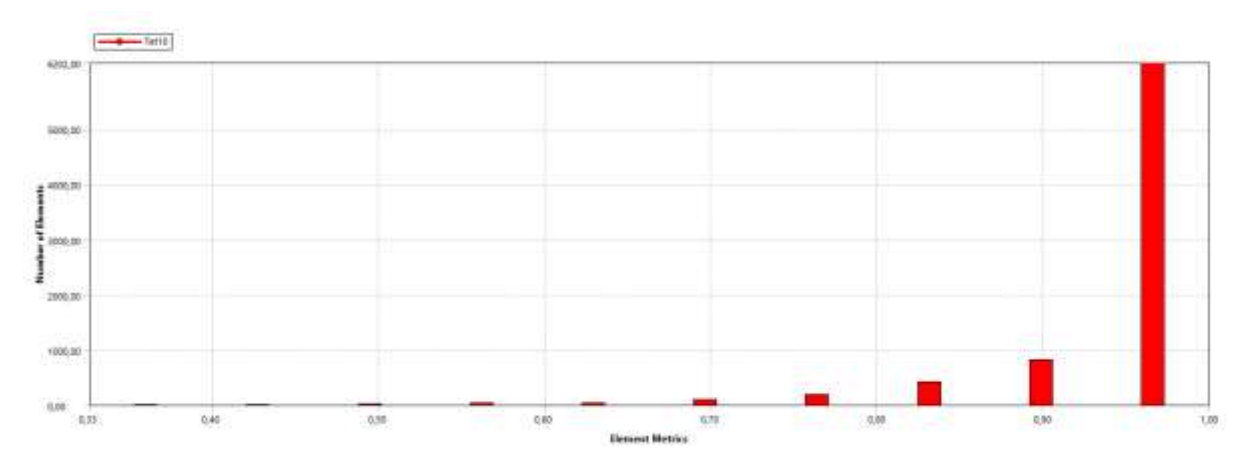

Figura 3.16 – Histograma da razão jacobiana da primeira malha

<span id="page-33-1"></span>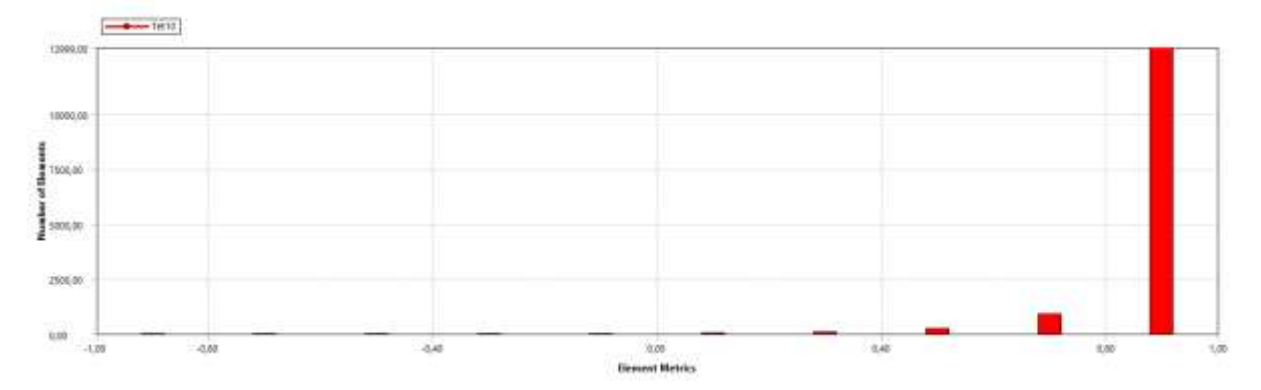

Figura 3.17 – Histograma da razão jacobiana da segunda malha

<span id="page-33-2"></span>Comparando essas duas dispersões é possível perceber que não só a quantidade de elementos próximo ao ideal aumentou, quanto os valores da razão jacobiana também. Isso mostra que a segunda malha gerada possui uma maior qualidade e, consequentemente, os seus resultados serão mais confiáveis.

De forma análoga, foram obtidos os histogramas do *aspect ratio* dos elementos nos dois casos, conforme mostrado nas Figuras 3.18 e 3.19.

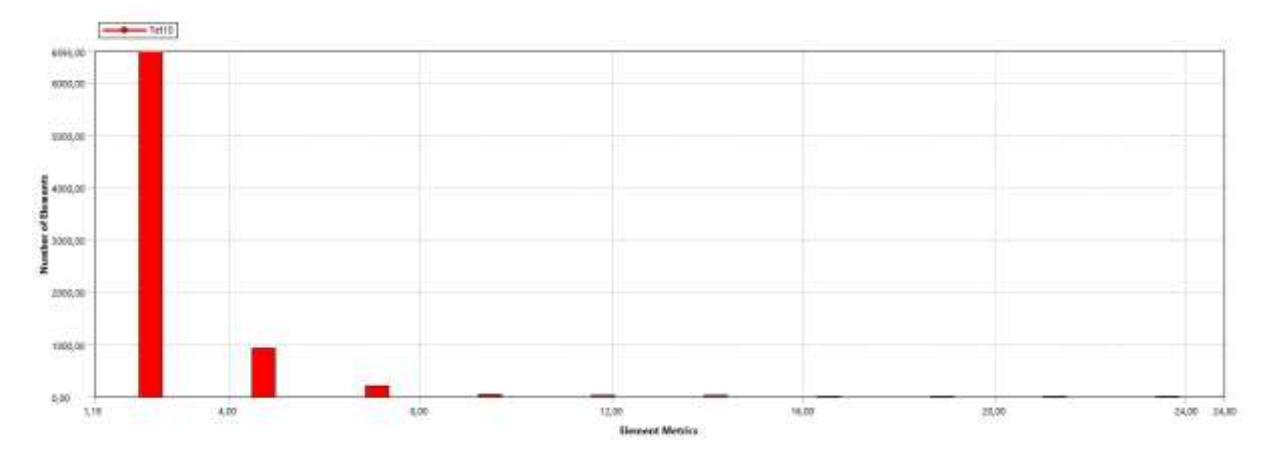

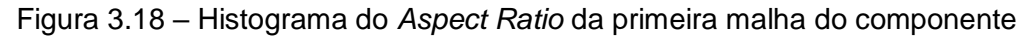

<span id="page-34-0"></span>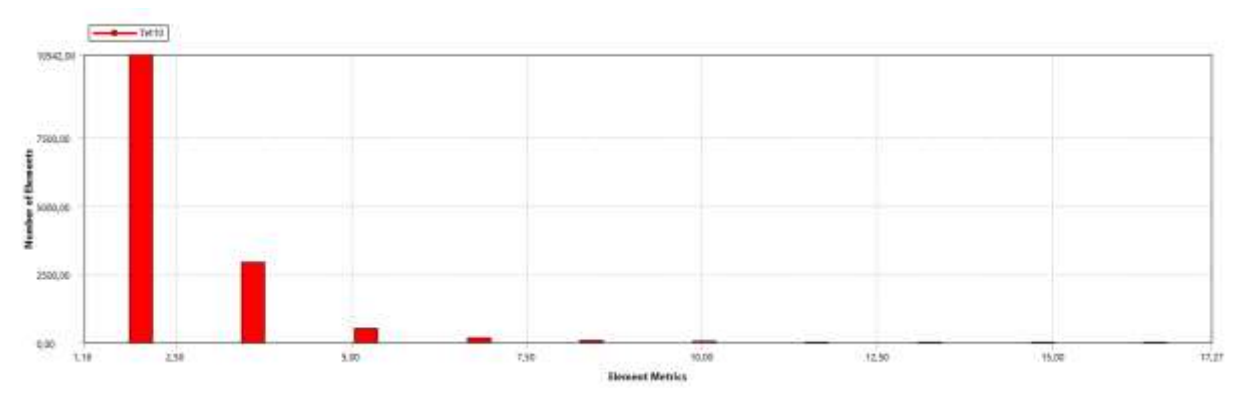

Figura 3.19 – Histograma do *Aspect Ratio* da segunda malha do componente

<span id="page-34-1"></span>Assim como nos histogramas da razão do jacobiano, é possível perceber a melhor qualidade da segunda malha gerada, tanto pelo número de elementos quanto nos valores das razões.

Vale ressaltar que o teste de convergência é um dos métodos de avaliação de malha mais eficazes pois trabalha de forma iterativa achando a configuração ideal para o componente. Porém, não foi possível realizar a convergência no presente estudo devido às limitações na versão disponível do *software*.

#### <span id="page-35-0"></span>**4 ANÁLISE E DISCUSSÃO DOS RESULTADOS**

Como explicitado anteriormente, antes de realizar a otimização topológica do componente, é necessário identificar as tensões presentes e, consequentemente, a condição crítica de trabalho. Dessa forma, foram analisadas duas situações diferentes - queda sob uma única roda e esterçamento crítico - ambas submetidas ao máximo torque de frenagem realizado pelo sistema de freio. Para que fosse possível comparar uma solução com a outra, as análises foram feitas respeitando-se a mesma quantidade de elementos da malha e condições de contorno equivalentes.

#### <span id="page-35-1"></span>**4.1 Análise estática**

A partir das condições de contorno definidas para o componente, é possível realizar as simulações estáticas em cada condição.

## <span id="page-35-2"></span>**4.1.1 Curva Crítica**

Assumindo-se as forças definidas anteriormente, foi calculado o momento no ponto em que foi aplicado o esforço. Além disso, os pontos de apoio foram estabelecidos nos mancais dos rolamentos, com a rotação e translação no eixo Z como movimentos livres. Nas faces cilíndricas de contato entre o rolamento e o cubo, o deslocamento nos eixos X e Y foram restringidos, assim como a rotação em torno dos mesmos. Para as faces de contato internas nas paredes do cubo, definiu-se o movimento de translação livre nos eixos X e Y e fixo em Z.

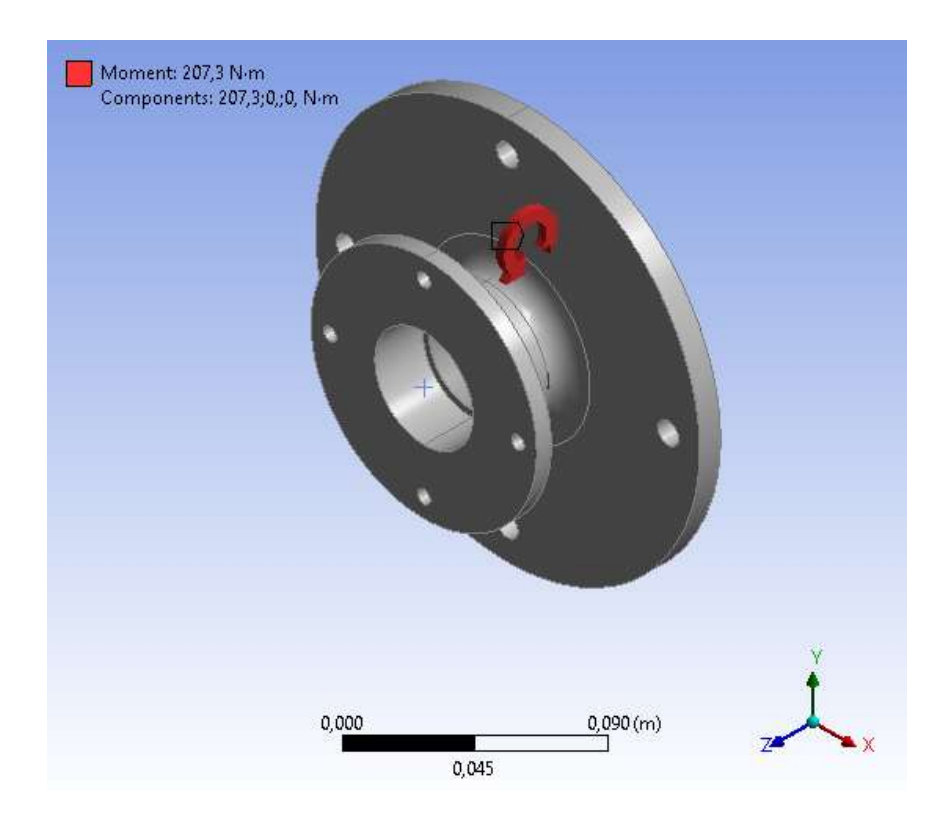

Figura 4.1 – Momento aplicado no componente

<span id="page-36-0"></span>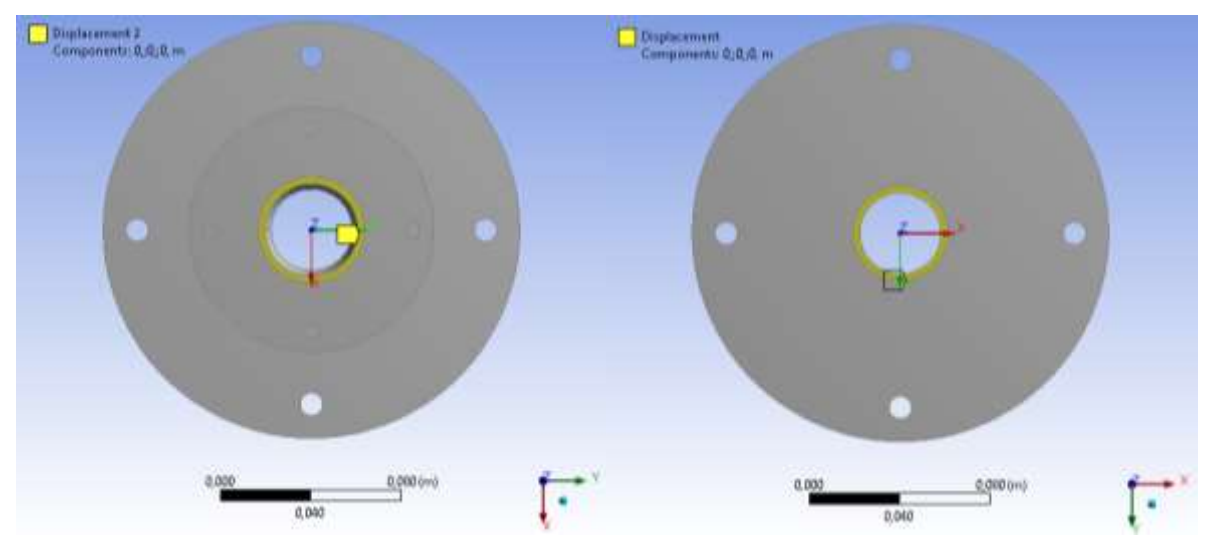

<span id="page-36-1"></span>Figura 4.2 – Condição aplicada na área de contato com o rolamento

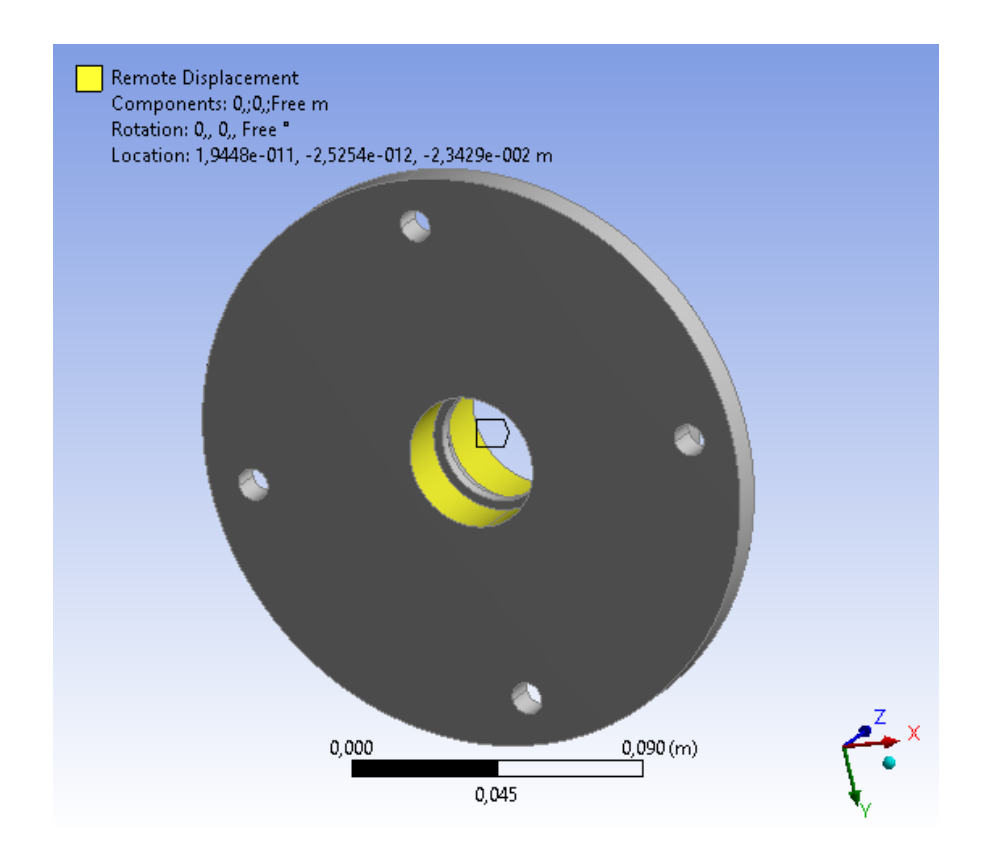

<span id="page-37-0"></span>Figura 4.3 – Condição aplicada nos mancais de rolamentos

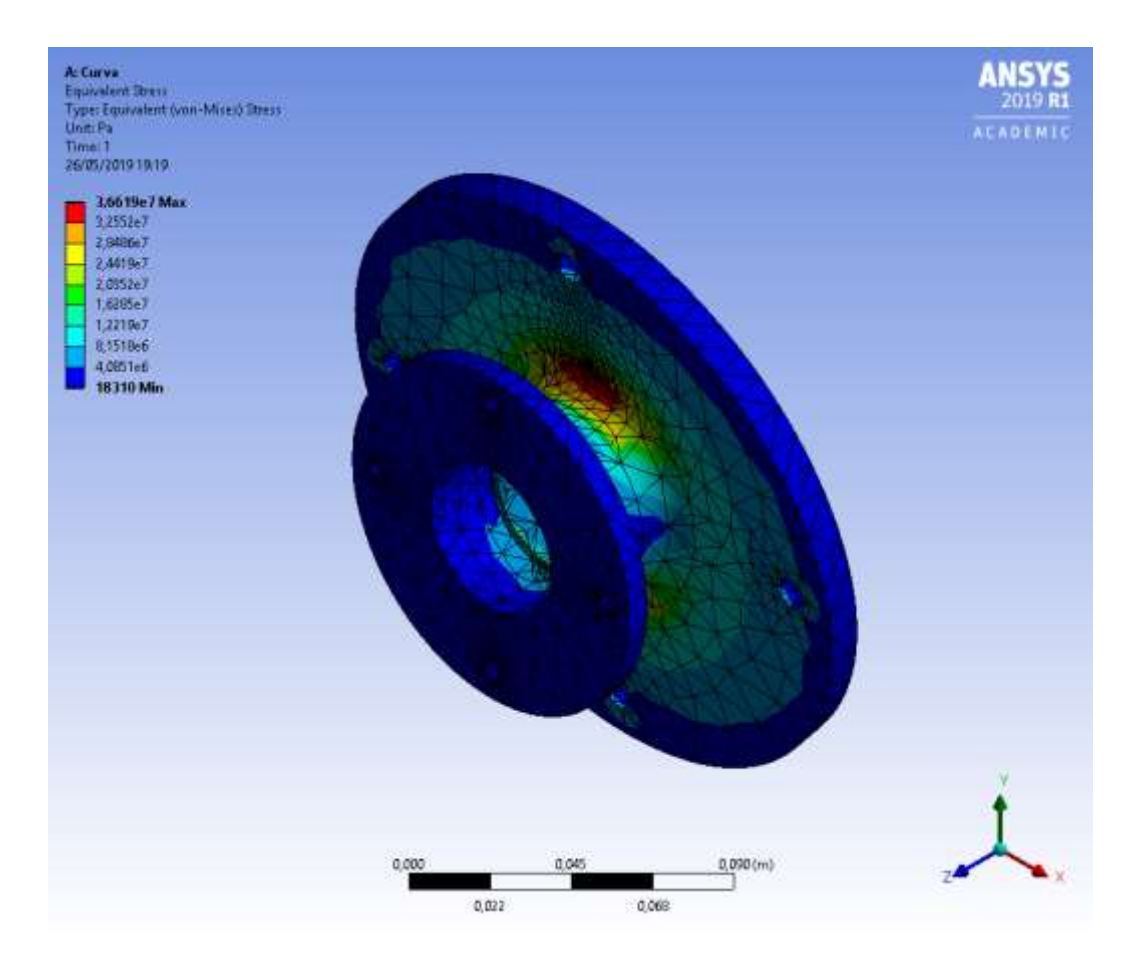

Figura 4.4 – Tensão equivalente do componente para a condição em curva

<span id="page-38-1"></span>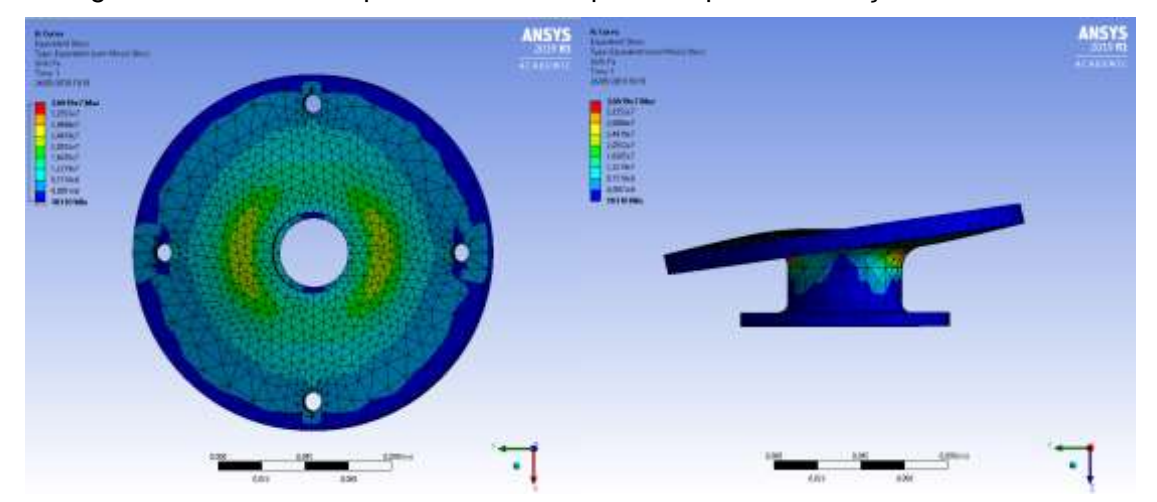

<span id="page-38-2"></span>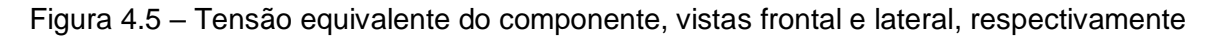

#### <span id="page-38-0"></span>**4.1.2 Queda sob uma roda**

De forma análoga à condição de curva crítica, as forças foram determinadas anteriormente e foram utilizadas as mesmas condições de suporte do caso anterior.

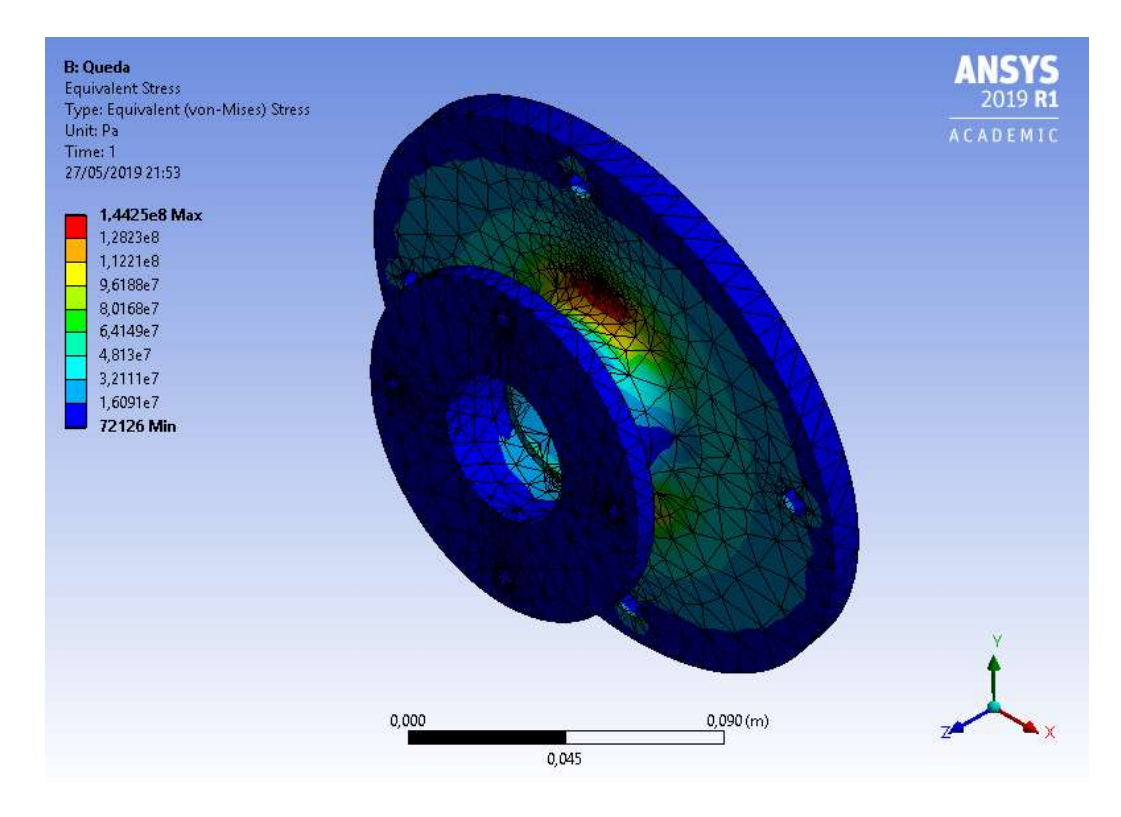

Figura 4.6 - Tensão equivalente do componente para a condição em queda

<span id="page-39-1"></span>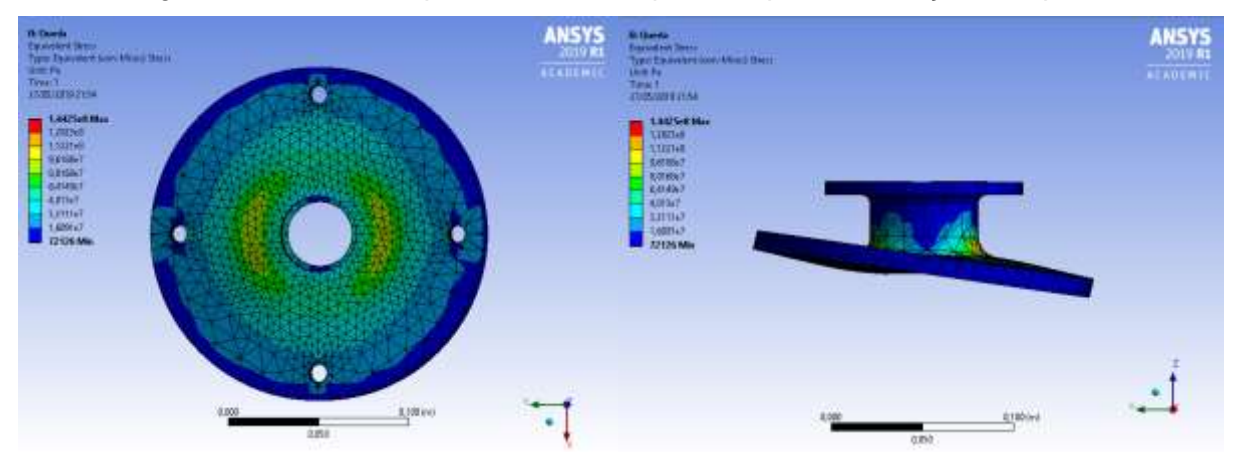

<span id="page-39-2"></span>Figura 4.7 – Tensão equivalente do componente, vistas frontal e lateral, respectivamente

### <span id="page-39-0"></span>**4.1.3 Frenagem máxima**

Já na condição de frenagem, não se pode utilizar somente as condições aplicadas anteriormente, pois a fixação do disco de freio deve ser levada em conta. Caso isso não seja modificado, a condição de trabalho seria equivalente ao caso de um disco de freio soldado no cubo de roda, o que não é verdade. Assim, é necessário definir o apoio nos furos onde o disco de freio é acoplado ao cubo de roda, permitindo os movimentos de translação e rotação somente na direção Z.

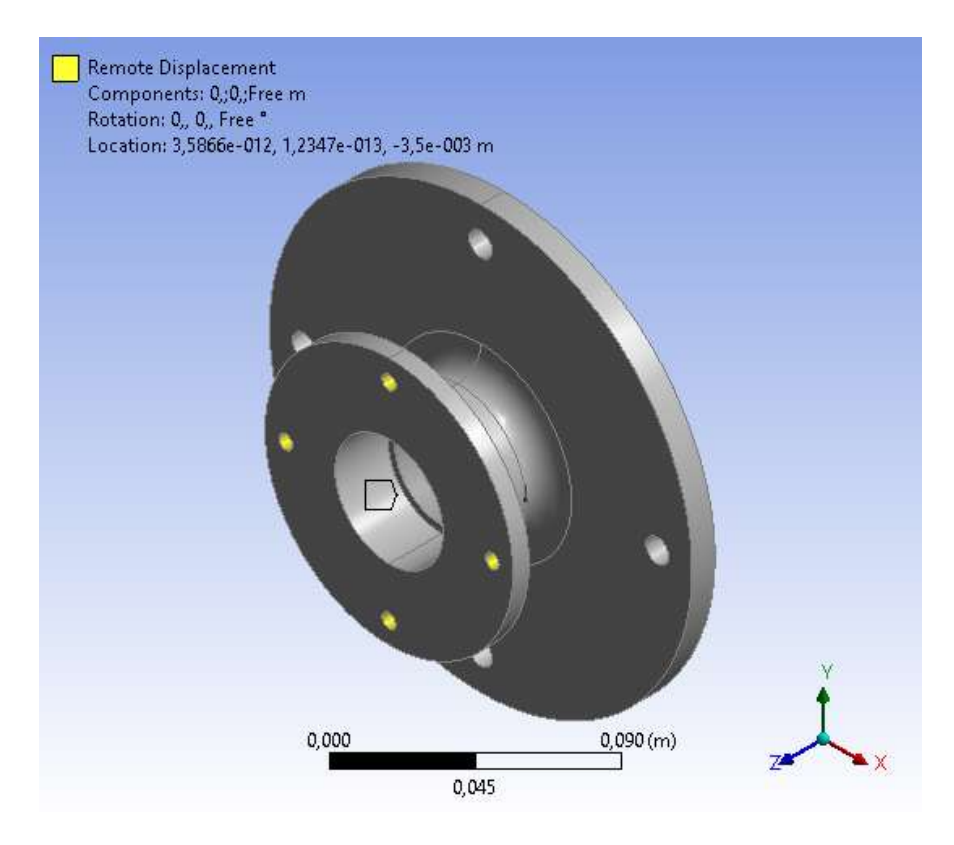

Figura 4.8 – Condição aplicada na frenagem

<span id="page-40-0"></span>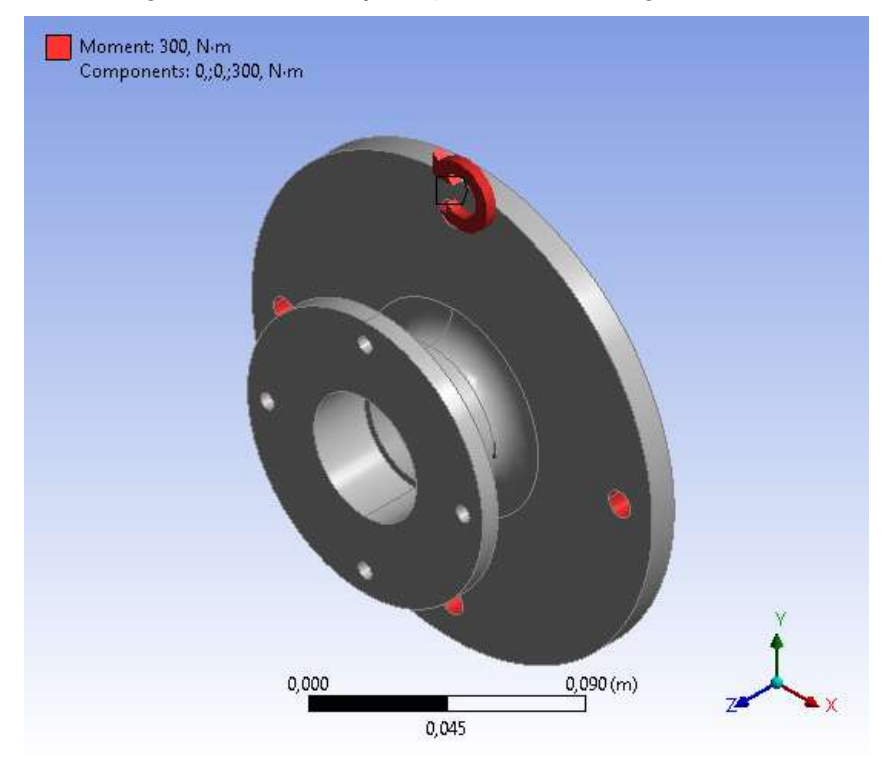

<span id="page-40-1"></span>Figura 4.9 – Momento aplicado na simulação de frenagem

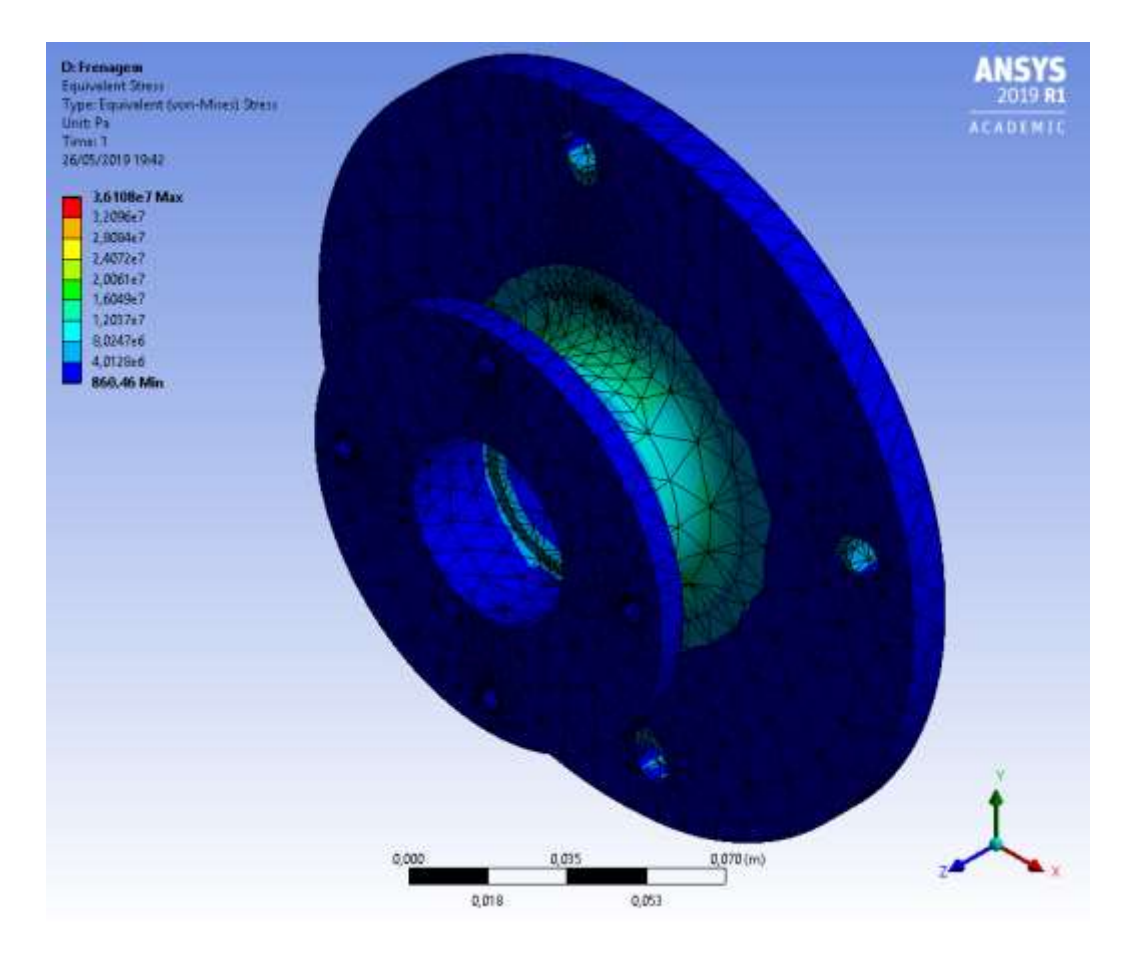

Figura 4.10 - Tensão equivalente do componente para a condição de frenagem

<span id="page-41-0"></span>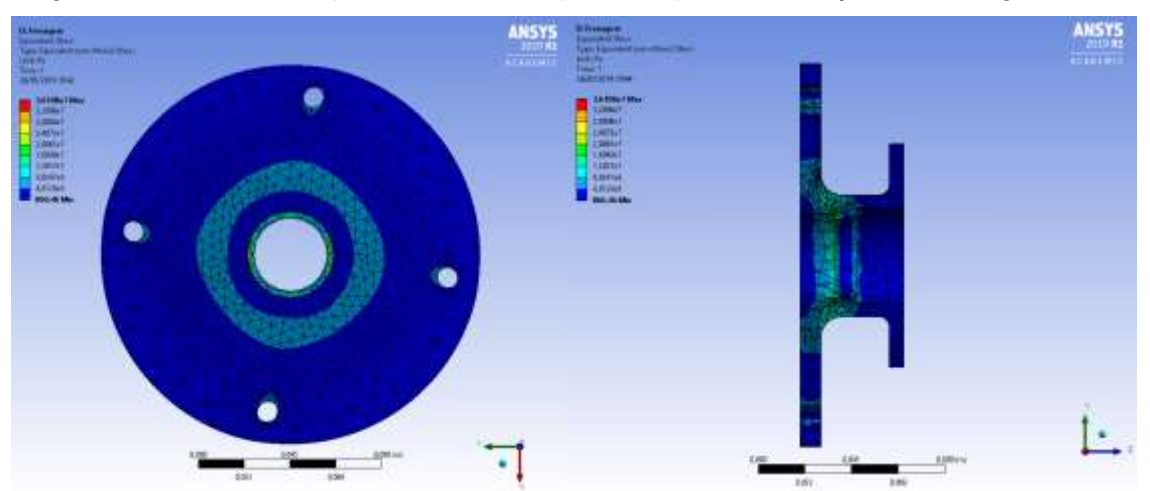

Figura 4.11 – Tensão equivalente, vista frontal e corte na face central

<span id="page-41-1"></span>Dessa forma, comparando-se os resultados das duas situações, a condição adotada para a realização da otimização topológica será a de queda, pois apresenta as maiores tensões segundo o critério de von Mises.

| Tensões Máximas [MPa] |      |  |  |
|-----------------------|------|--|--|
| Curva crítica         | 36,6 |  |  |
| Queda em uma roda     | 144  |  |  |
| Frenagem máxima       | 36,1 |  |  |
|                       |      |  |  |

<span id="page-42-2"></span>Tabela 4 – Comparativo das tensões máximas em cada condição

## <span id="page-42-0"></span>**4.2 Otimização Topológica**

A partir dos resultados obtidos nas simulações estáticas, foi realizada a otimização topológica do componente. A fim de obter uma única geometria, foi necessário aplicar os resultados tanto do caso de queda sob uma roda quanto sobre máxima frenagem como condições críticas de trabalho.

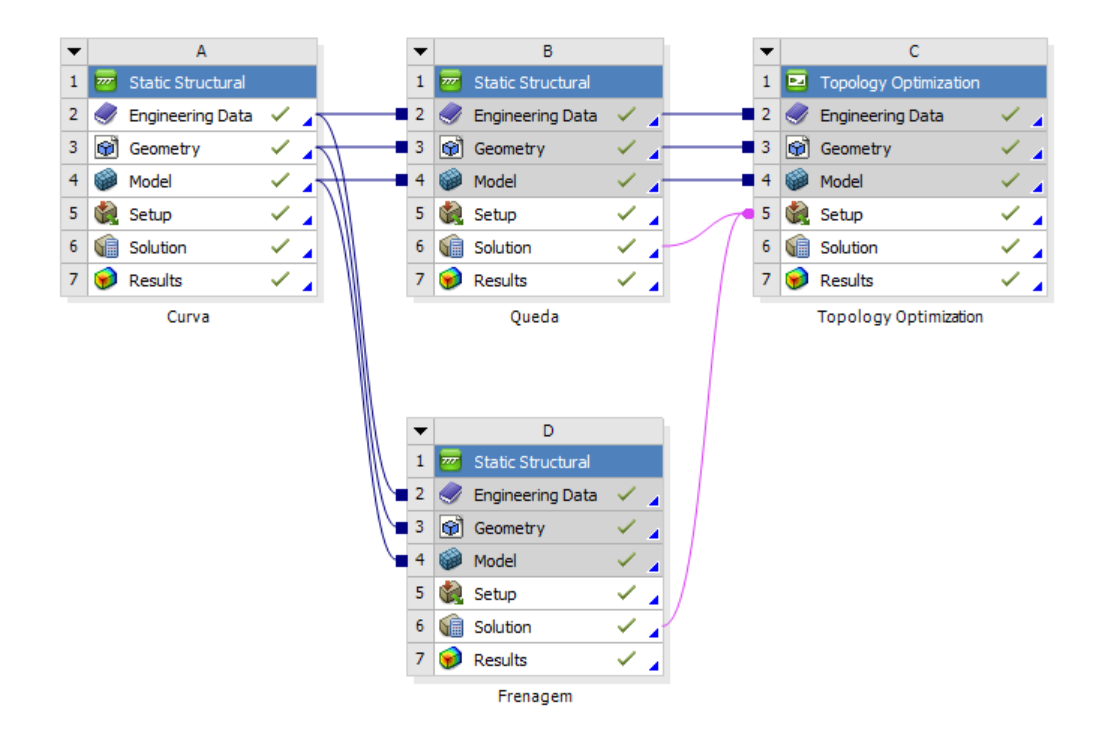

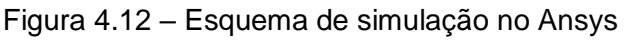

<span id="page-42-1"></span>As faces de contato, tanto com os parafusos quanto com os rolamentos, não podem ser alteradas garantindo a aplicabilidade do componente. Assim, definiram-se essas partes como fixas e os alívios mássicos gerados pelo *software* foram realizados em locais que não comprometessem a montagem da peça no carro. Além disso, o objetivo estipulado foi uma redução de 50% de massa com tensão máxima restrita a 286 MPa (tensão máxima de escoamento do material com o fator de segurança de 2).

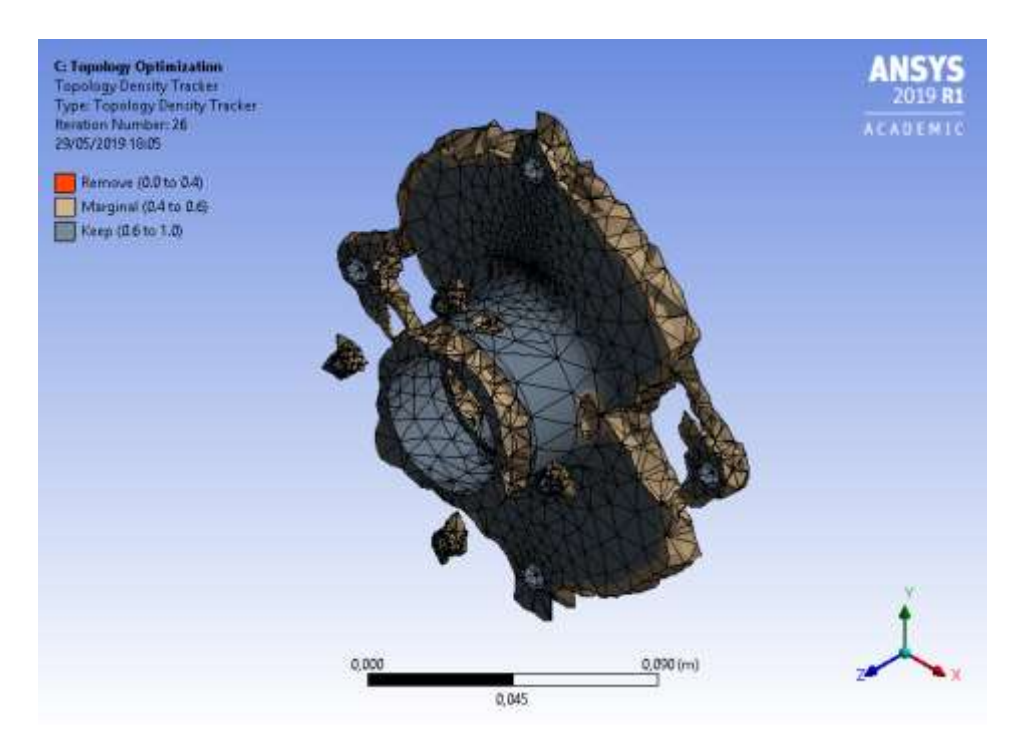

Figura 4.13 – Componente otimizado, vista isométrica

<span id="page-43-0"></span>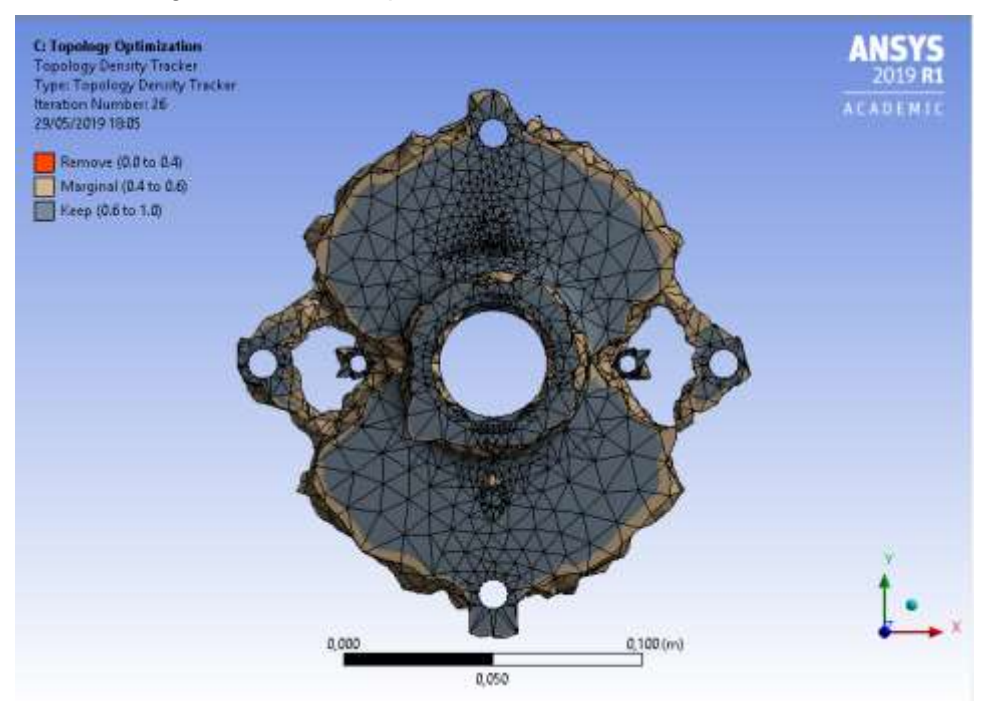

Figura 4.14 – Cubo otimizado, vista frontal

<span id="page-43-1"></span>As análises estáticas realizadas levaram em consideração uma situação crítica com o componente parado em uma dada posição. Como o cubo trabalha girando na mesma velocidade angular que a roda, essa condição crítica pode ocorrer em qualquer posição. Assim, o esforço pode ser aplicado tanto no eixo X quanto no Y. Portanto, ao remodelar o cubo, é necessário manter uma simetria nesses dois eixos, para garantir a segurança do componente. A partir desse resultado foram criadas duas geometrias novas para o cubo de roda, uma com o flange maior, que acopla a roda (geometria A) e outra com esse flange menor (geometria B).

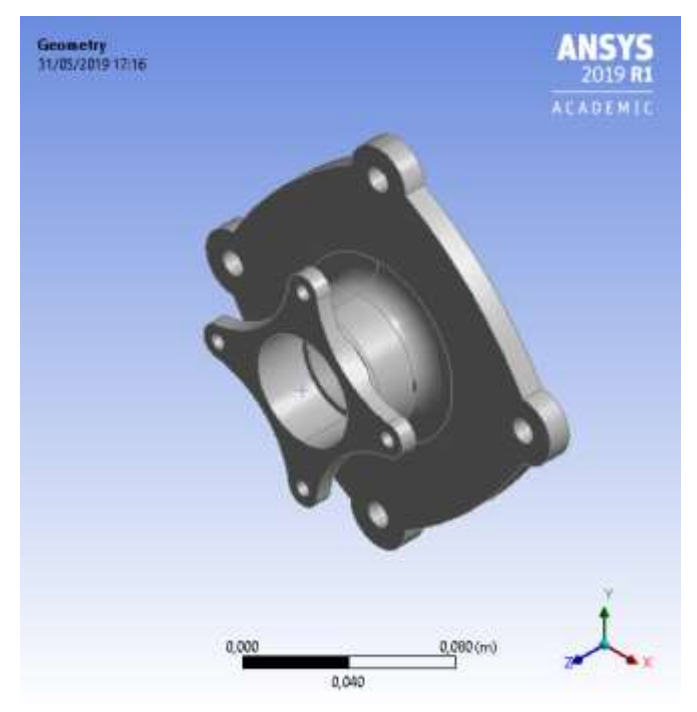

Figura 4.15 – Vista isométrica da geometria A

<span id="page-44-0"></span>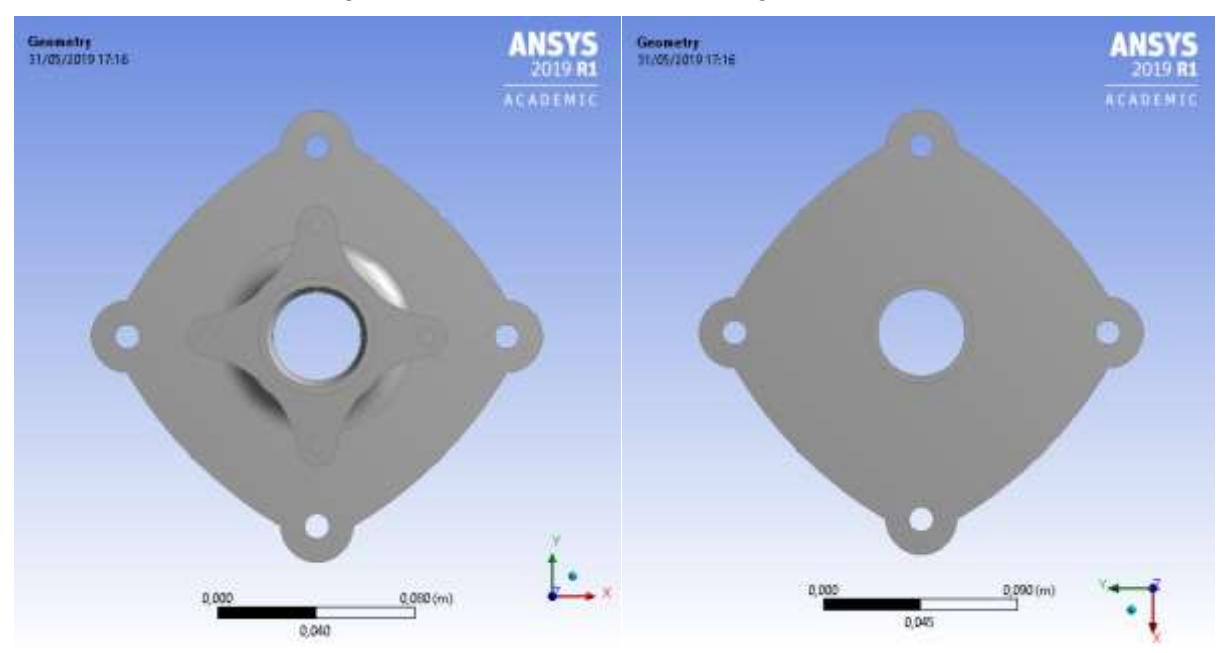

<span id="page-44-1"></span>Figura 4.16 – Geometria nova, maior flange (A)

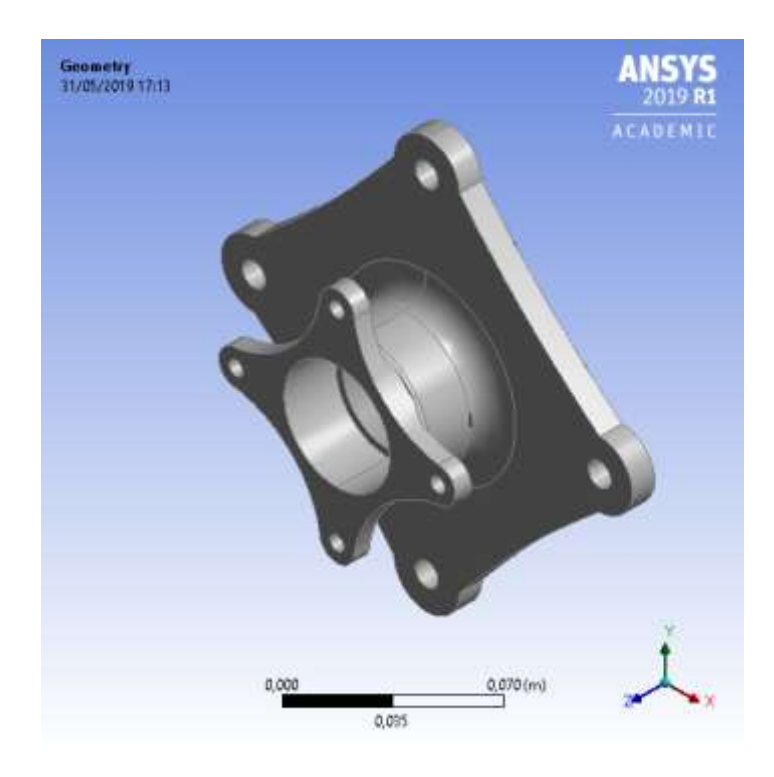

Figura 4.17 – Vista isométrica da geometria B

<span id="page-45-0"></span>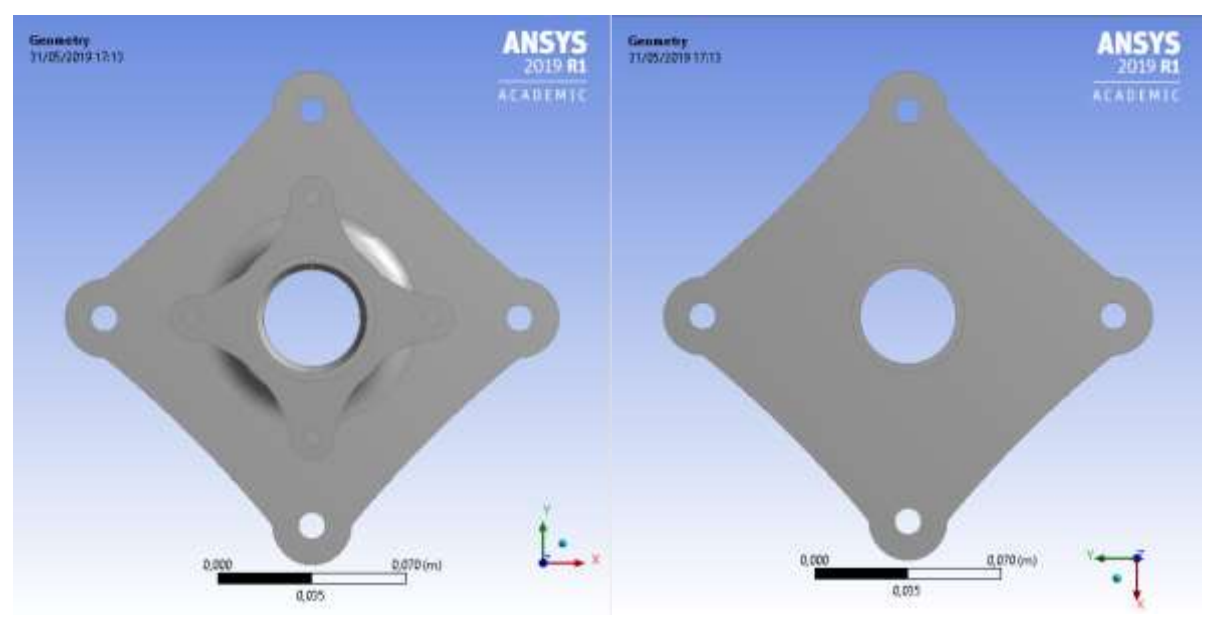

Figura 4.18 – Geometria nova, menor flange (B)

<span id="page-45-1"></span>Com as geometrias refeitas, é necessário também refazer as análises estáticas para comprovar que as tensões nessa nova peça estão dentro do fator de segurança. Ou seja, as tensões máximas resultantes nas simulações devem ser inferiores a tensão máxima determinada na otimização topológica (286 MPa).

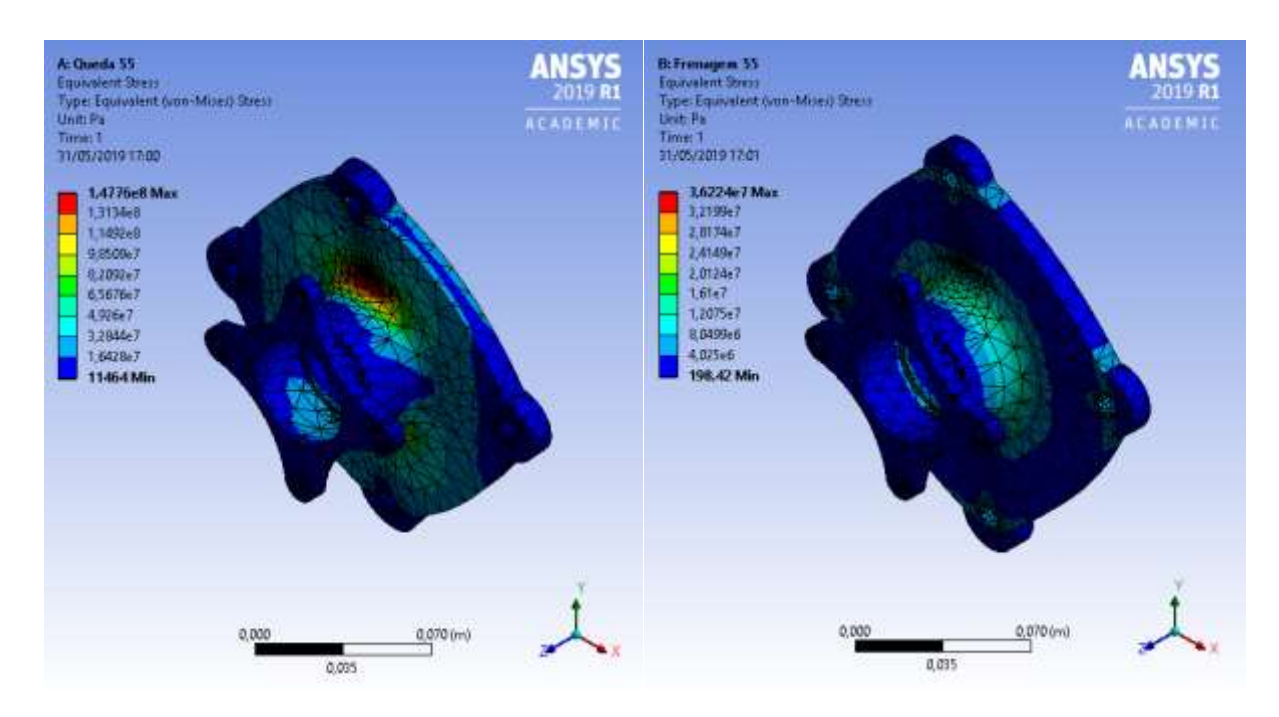

Figura 4.19 – Análise estática, queda e frenagem respectivamente, geometria A

<span id="page-46-0"></span>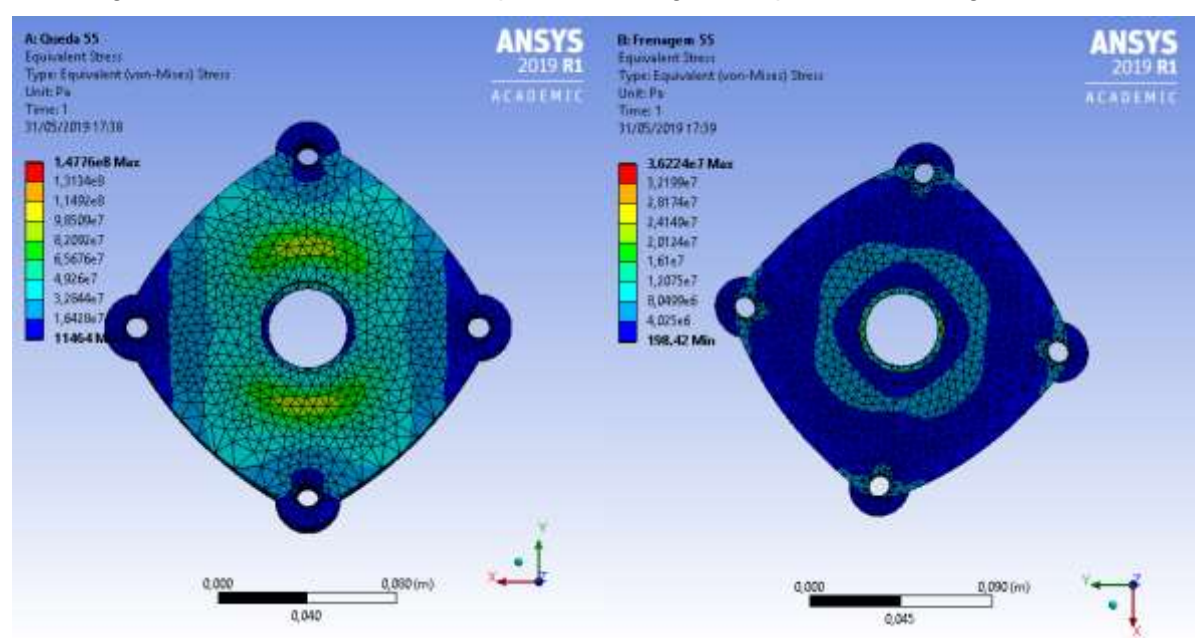

<span id="page-46-1"></span>Figura 4.20 – Análise estática vista frontal, queda e frenagem, respectivamente (A)

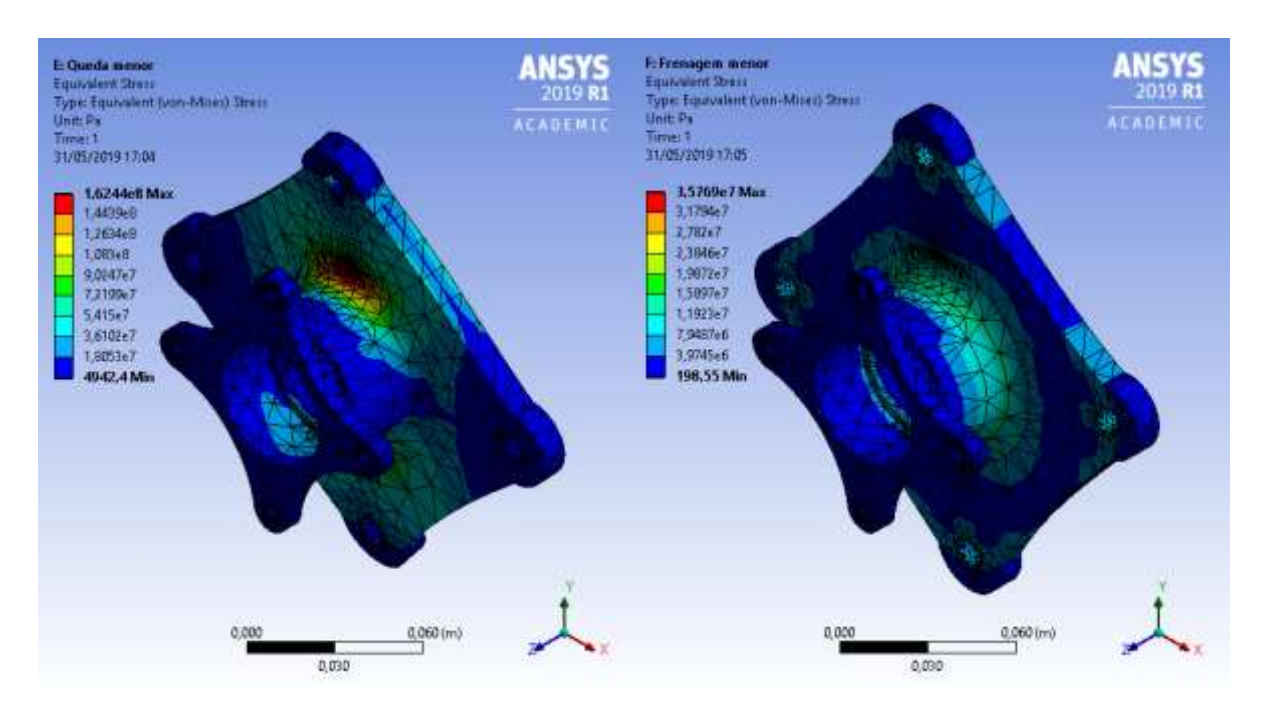

Figura 4.21 – Análise estática, queda e frenagem respectivamente, geometria B

<span id="page-47-0"></span>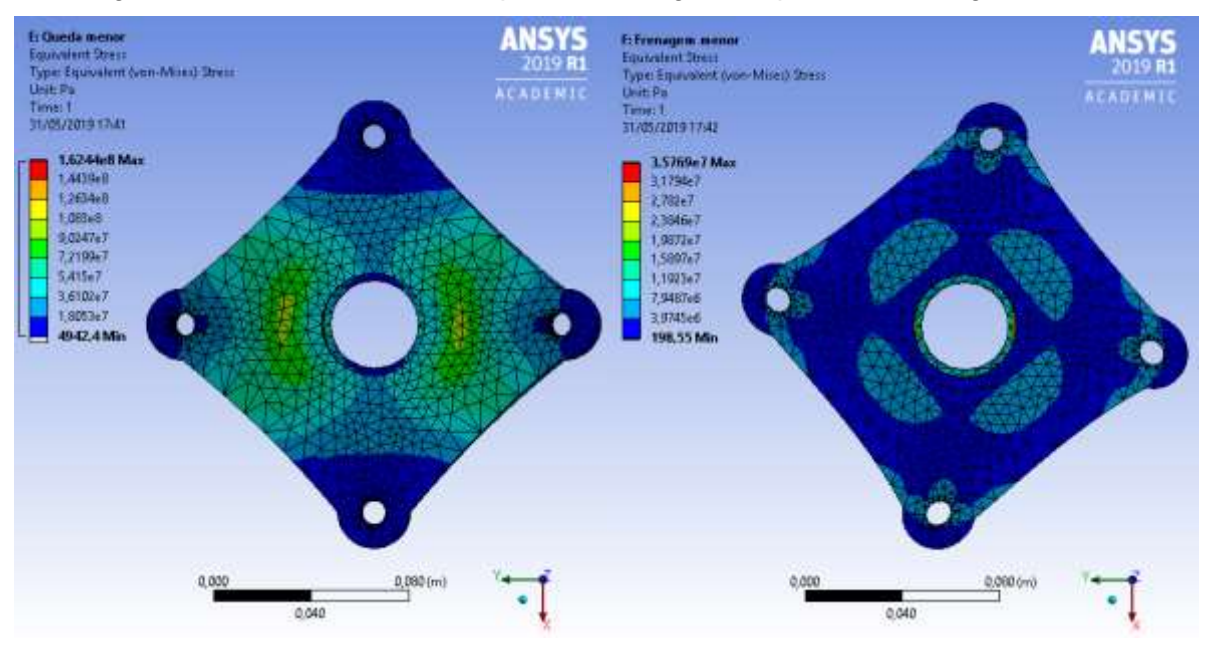

<span id="page-47-2"></span><span id="page-47-1"></span>Figura 4.22 – Análise estática vista frontal, queda e frenagem, respectivamente (B) Vale ressaltar que a condição analisada foi a de queda sob uma roda e frenagem máxima, por se tratar da situação crítica determinada anteriormente.

| Geometria        | Queda [MPa] | Frenagem [MPa] |
|------------------|-------------|----------------|
| Maior flange (A) | 147.76      | 36.22          |
| Menor flange (B) | 162,44      | 35.69          |

Tabela 5 – Comparação das tensões em cada geometria

Dessa forma, analisando-se as tensões máximas em cada geometria é possível verificar que ambas se encontram dentro dos limites de segurança, podendo ser utilizadas pela equipe.

## <span id="page-48-0"></span>**5 CONCLUSÃO**

A partir do estudo realizado nesse componente do carro, foi possível alcançar os objetivos principais: analisar os esforços no cubo de roda e otimizar o peso do mesmo. Assim, obteve-se uma redução de massa de 33% e 38% (geometrias A e B, respectivamente), levando-se em consideração o material já utilizado na peça anterior e a facilidade de fabricação do mesmo. Vale ressaltar que essa redução de material ainda garante a integridade estrutural do componente e, consequentemente, a segurança do protótipo.

Com o objetivo de aumentar a eficiência dinâmica do veículo, é possível utilizar essa metodologia de análise em outros componentes da suspensão, resultando em uma redução de massa não suspensa do veículo.

Além disso, em projetos futuros, recomenda-se analisar a importância de um estudo referente à fadiga, uma análise não linear e, nesse componente específico, utilizar uma hipótese simplificadora de simetria. O cubo desenvolvido neste trabalho possui simetria nos eixos x e y, logo, é favorável computacionalmente, analisar os esforços em um modelo de 1/4 de geometria onde poderia ser tratado com uma mesma quantidade de elementos em um volume reduzido, aumentando assim o nível de refinamento da malha de elementos finitos.

### <span id="page-49-0"></span>**REFERÊNCIAS BIBLIOGRAFICAS**

- [1] MILLIKEN, W. F.; MILLIKEN, D. L. **Race Car Vehicle Dynamics**. 2ª edição. Warrendale, Pa. 1954.
- [2] GILLESPIE, T. D. **Fundamentals of Vehicle Dynamics**. Warrendale, Pa.
- [3] LIMPERT, R. **Brake Design and Safety**. 2ª edição. Warrendale, Pa. 1999
- [4] **CAMBAGEM e desgaste nos pneus**. Trânsito mais gentil. Disponível em: < [https://www.transitomaisgentil.com.br/dicas/a-cambagem-e-o-desgaste-nos](https://www.transitomaisgentil.com.br/dicas/a-cambagem-e-o-desgaste-nos-pneus/)[pneus/](https://www.transitomaisgentil.com.br/dicas/a-cambagem-e-o-desgaste-nos-pneus/) > Acesso em: 4 de abril de 2019.
- [5] GULARTE, T. **Geometria de direção**. Slideplayer. Disponível em: < <https://slideplayer.com.br/slide/326741/,> >. Acesso em: 4 de abril de 2019.
- [6] CUNHA, M. M. **Caster: você sabe o que significa?** Acervo a voz da serra. Disponível em: < [http://acervo.avozdaserra.com.br/colunas/sobre](http://acervo.avozdaserra.com.br/colunas/sobre-rodas/caster-voce-sabe-o-que-significa)[rodas/caster-voce-sabe-o-que-significa](http://acervo.avozdaserra.com.br/colunas/sobre-rodas/caster-voce-sabe-o-que-significa) >. Acesso em: 4 de abril de 2019.
- [7] LIMA, D. S. **Projeto de cubo de roda e manga de eixo para protótipo de fórmula SAE**. 2016. 78p. Dissertação (projeto de graduação) – Universidade Federal Fluminense – RJ.
- [8] THAKUR, S. S. **Design ans analysis of wheel hub to provide in-hub eletric motor for HMMWV vehicle**. 2004. 109p. Dissertação (projeto de graduação) – Texas Tech University.
- [9] KINKEAD, W.; PICKERING, A.; WALDO, J.; MORETTE, C.; SEARS, Z. **Design and Optimization of a Formula SAE Vehicle**. 163p. Dissertação (tese de mestrado) – Worcester Polytechnic Institute.
- [10] HASTIE, J. **Mini Baja Vehicle Design Optimization**. 2005. 36p. Dissertação (projeto de graduação) – Northeastern University, Boston.
- [11] EMIL, A. **Optimization and re-design af a wheel hub to reduce unspring mass of a rallycross car**. 2018. 69p. Dissertação (projeto de graduação) – University of Skovde. 295p.
- [12] VAZ, L. E.; PEREIRA, A.; MENEZES, I. F. **Programação Matemática**  Teoria, Algoritmos e Aplicações na Engenharia. Rio de Janeiro, 2012.
- [13] COUTINHO, K. D. **Método de otimização topológica em estruturas tridimensionais**. 2006. 109p. Dissertação (tese de pós graduação) – Universidade Federal do Rio Grande do Norte.
- [14] TRISTÃO, M. W. **Simulação da dinâmica do veículo Baja SAE modelado por diagrama de blocos**. 2016. 91p. Dissertação (projeto de graduação) – Pontifícia Universidade Católica do Rio de Janeiro – RJ.
- [15] BHAND, S.; PILLAI, S.; SHINDE, V.; BAVISKAR, S.; ALLAMPALLWAR, G. L.; PANDAGALE, M. **Static Analysis of ATV Roll Cage**. Artigo acadêmico. The Ijes. 2016. 4p. India.
- [16] SHARMA, R.; NAIN, R.; JALHOTRA, N. **Weight Optimization and Load Path visualization using FEA for ATV Roll Cage**. Artigo acadêmico. International Journal of Aerospace and Mechanical Engineering. Volume 3. 2016.
- [17] PATIL, S. S; SHINDE, P. D.; AHIRE, S. S.; NALAWADE, V. N. **Design, Analysis and Manufacturing of Integrated Hub and Rotor of an All Terrain Vehicle**. Artigo acadêmico. The Ijes, volume 7. 2018. 7p. India.
- [18] SELJAN, M. C. **Polímeros como materiais de engenharia – plástico substituindo o metal na produção de componentes mecânicos e estruturais**. 2016. 50p. Dissertação (projeto de graduação) – Pontifícia Universidade Católica do Rio de Janeiro RJ.
- [19] **Material propery data**. Matweb. Disponível em: < <http://www.matweb.com/search/QuickText.aspx?SearchText=7075> >. Acesso em: 15 de maio de 2019.
- [20] SERAFIM, E. S. **Implementação de uma biblioteca informática para diversos tipos de elementos finitos em 2D e 3D**. 1998. 97p. Dissertação (tese de pós graduação) – Universidade Federal de Santa Catarina.
- [21] **Solid 187**. Ansys help. Disponível em: < [https://www.sharcnet.ca/Software/Ansys/17.0/en-](https://www.sharcnet.ca/Software/Ansys/17.0/en-us/help/ans_elem/Hlp_E_SOLID187.html)

[us/help/ans\\_elem/Hlp\\_E\\_SOLID187.html](https://www.sharcnet.ca/Software/Ansys/17.0/en-us/help/ans_elem/Hlp_E_SOLID187.html) >. Acesso em: 27 de maio de 2019.

- [22] BARBIERI, F. **Curso de dinâmica veicular**. Cursos SAE Brasil.
- [23] **Ansys Workbench Tutorial – Introduction to Static Structure**. Youtube. 2015. Disponível em: < <https://www.youtube.com/watch?v=vnpq5zzOS48> >. Acesso em: 15 de maio de 2019.